## Inspiron 14 5000 Series Guide de maintenance

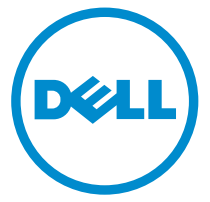

Modèle d'ordinateur: Inspiron 14–5458 Modèle réglementaire: P64G Type réglementaire: P64G001

## Remarques, précautions et avertissements

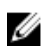

REMARQUE : Une REMARQUE indique des informations importantes qui peuvent vous aider à mieux utiliser votre ordinateur.

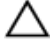

PRÉCAUTION : Une PRÉCAUTION indique un risque d'endommagement du matériel ou de perte de données et vous indique comment éviter le problème.

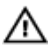

AVERTISSEMENT : Un AVERTISSEMENT indique un risque d'endommagement du matériel, de blessures corporelles ou même de mort.

Copyright **©** 2015 Dell Inc. Tous droits réservés. Ce produit est protégé par les lois américaines et internationales sur le copyright et la propriété intellectuelle. Dell™ et le logo Dell sont des marques commerciales de Dell Inc. aux États-Unis et/ou dans d'autres juridictions. Toutes les autres marques et noms mentionnés sont des marques commerciales de leurs propriétaires respectifs.

2015–03

Rév. A00

# Table des matières

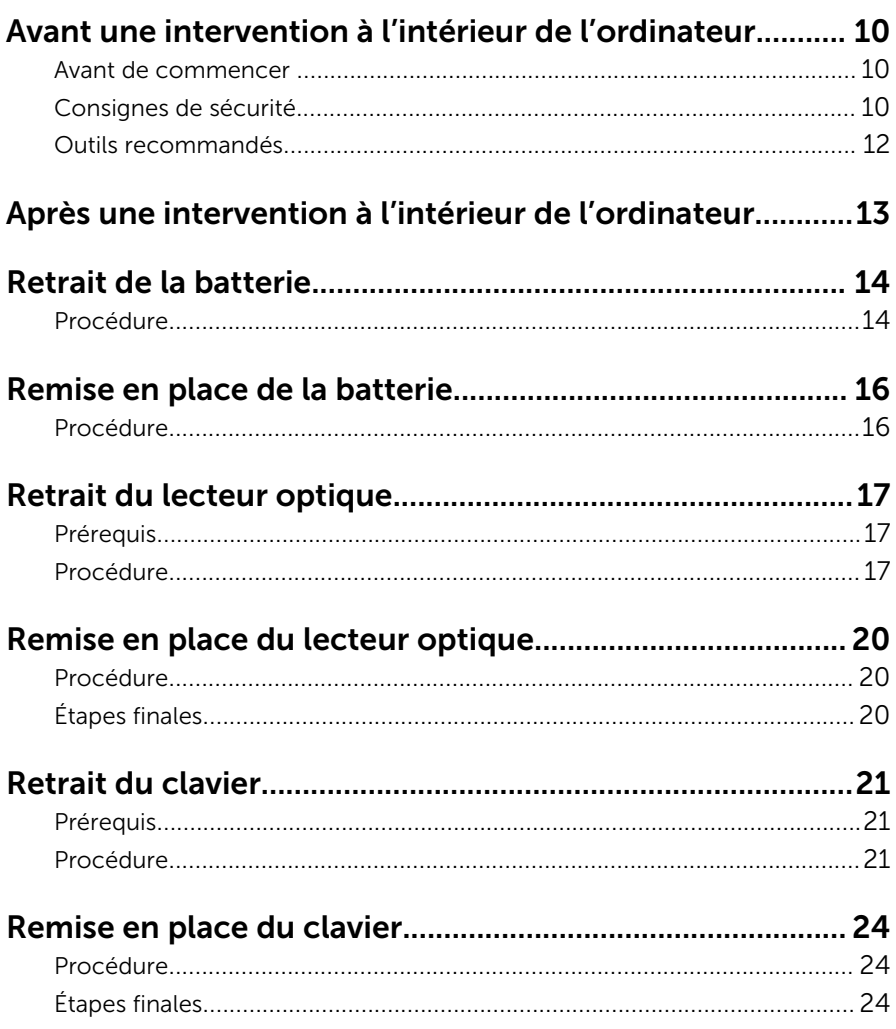

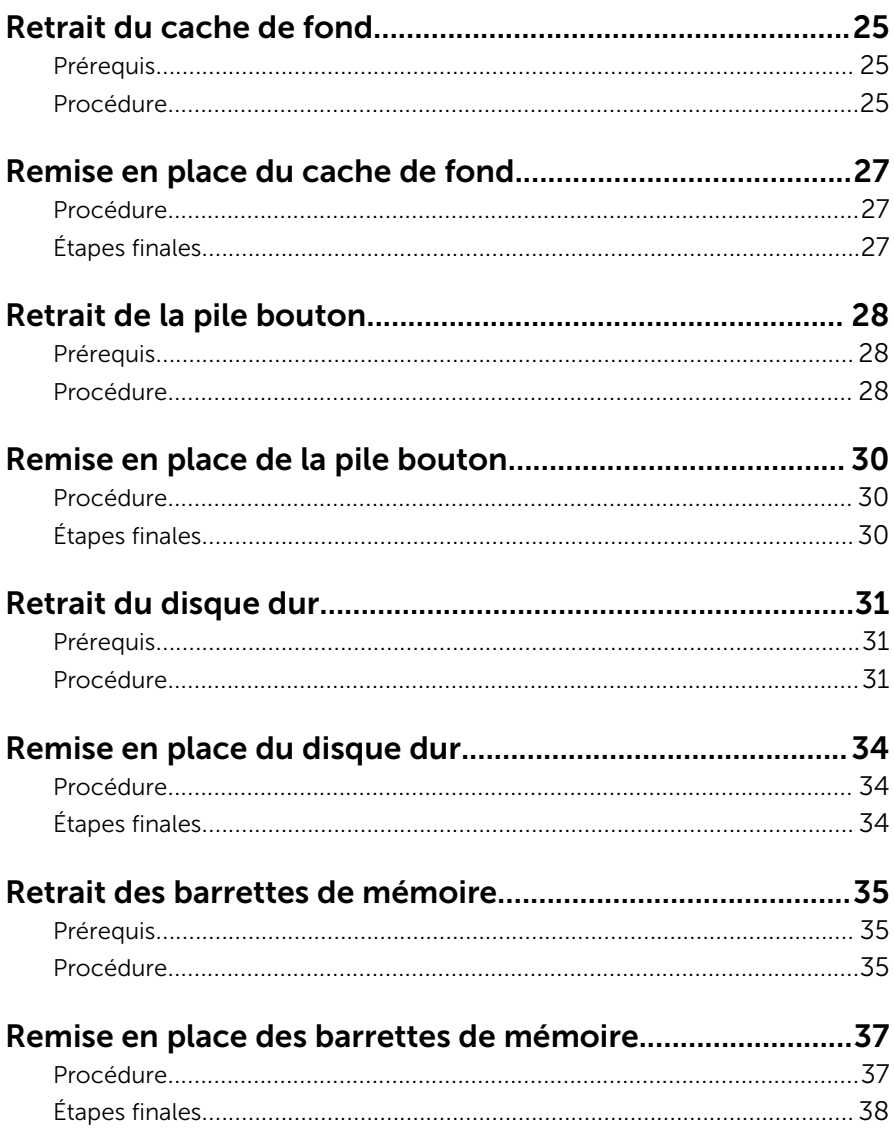

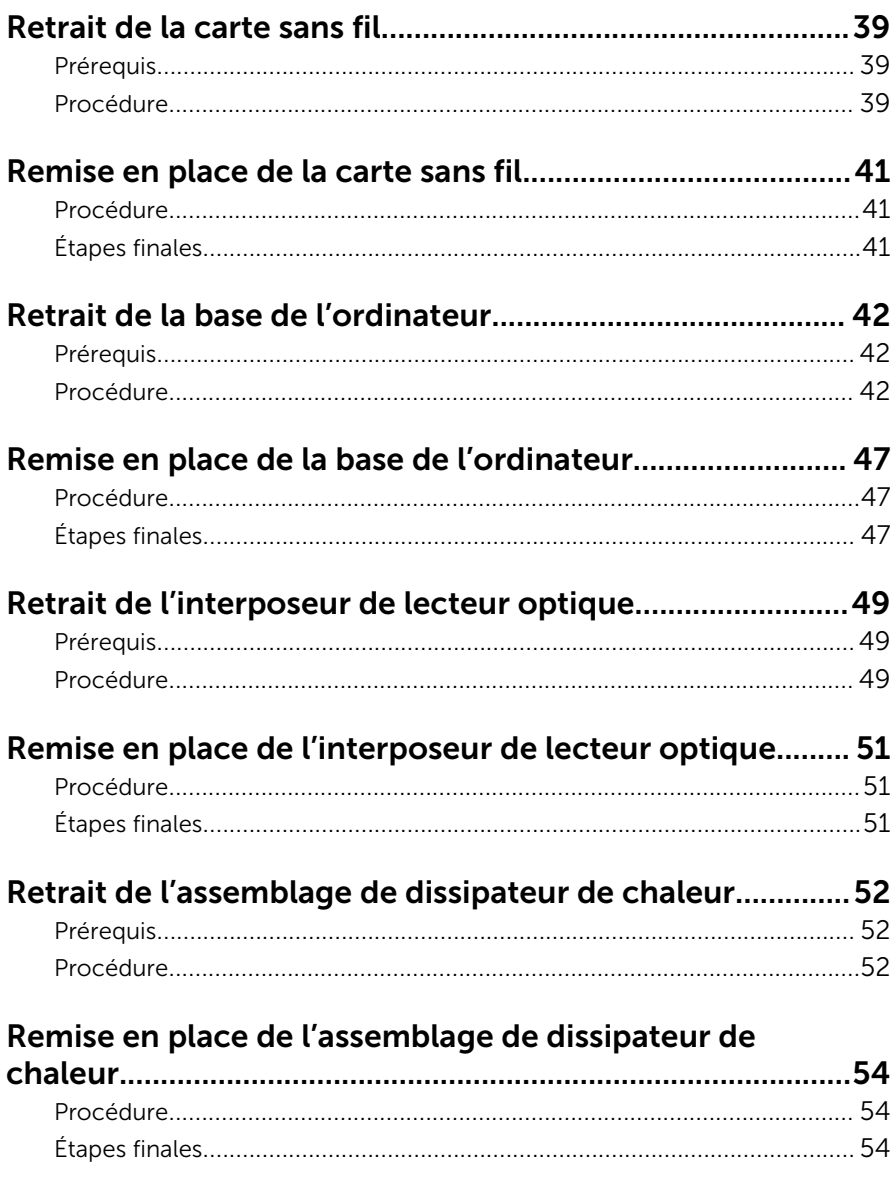

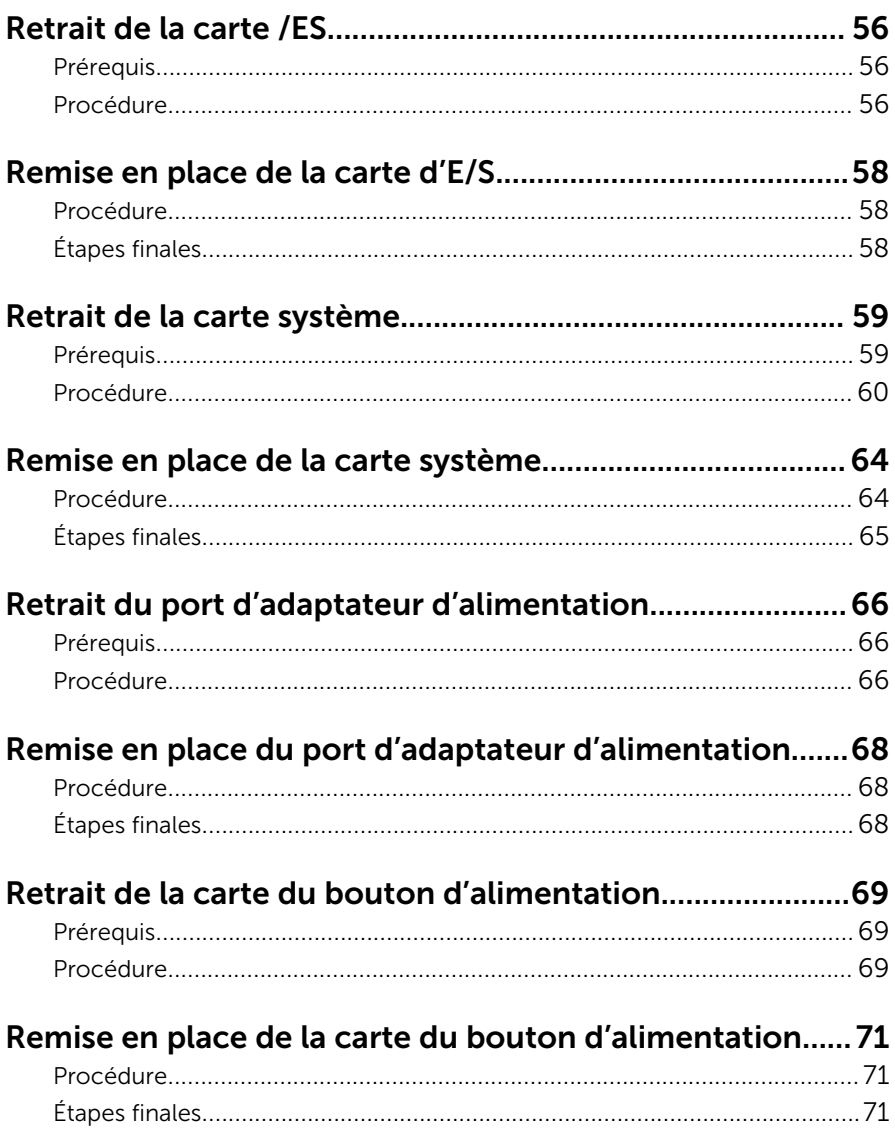

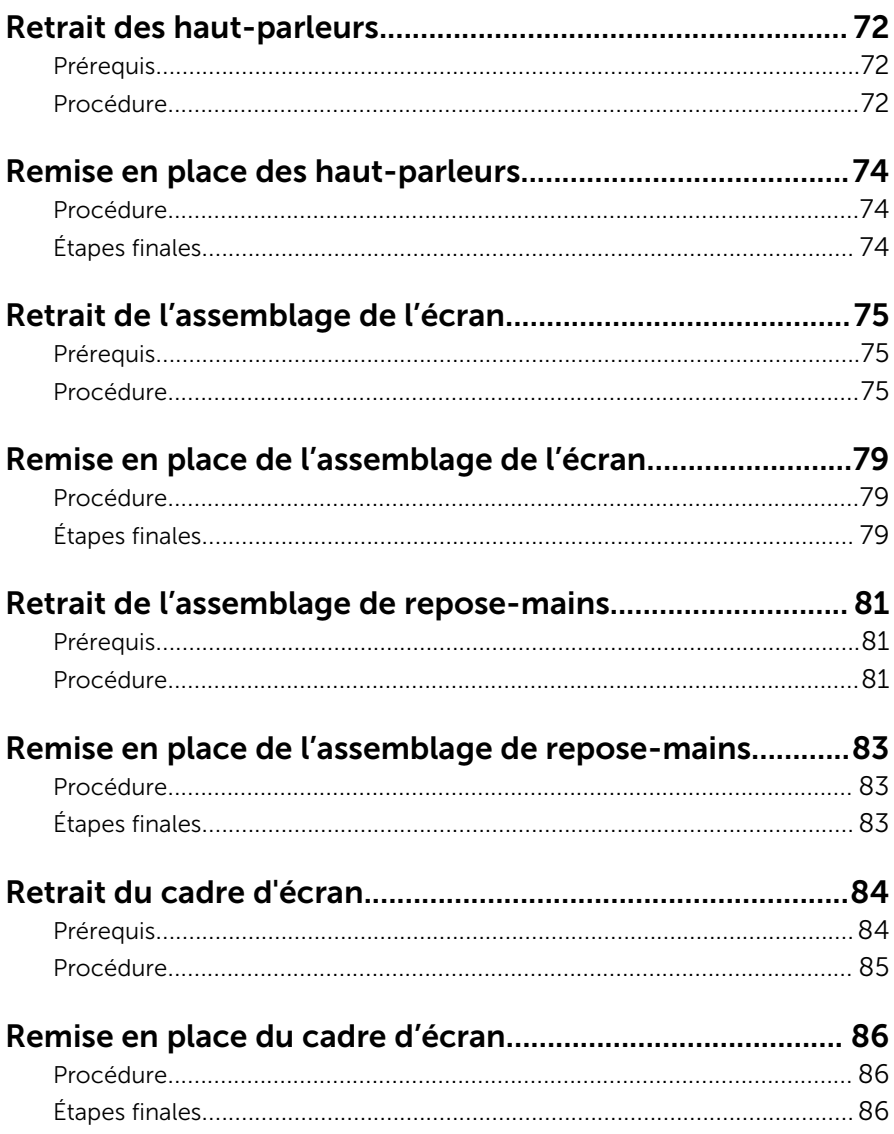

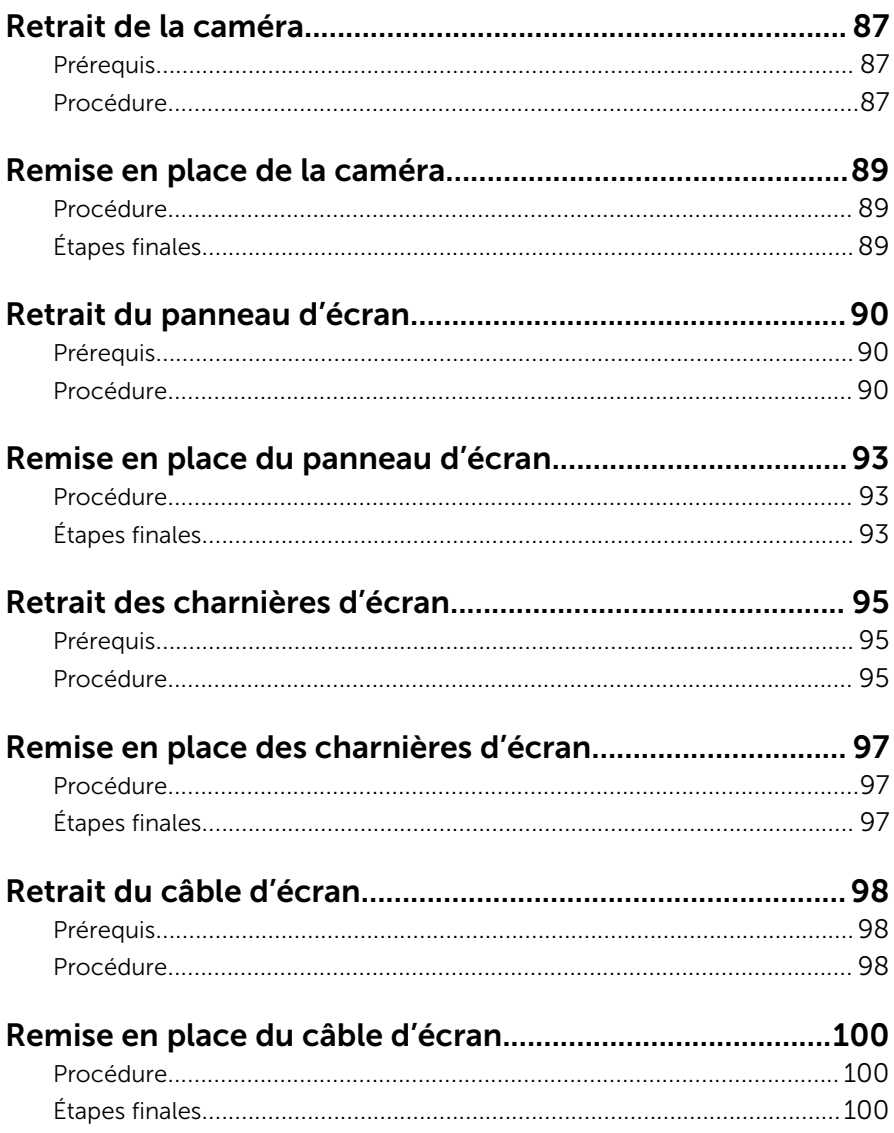

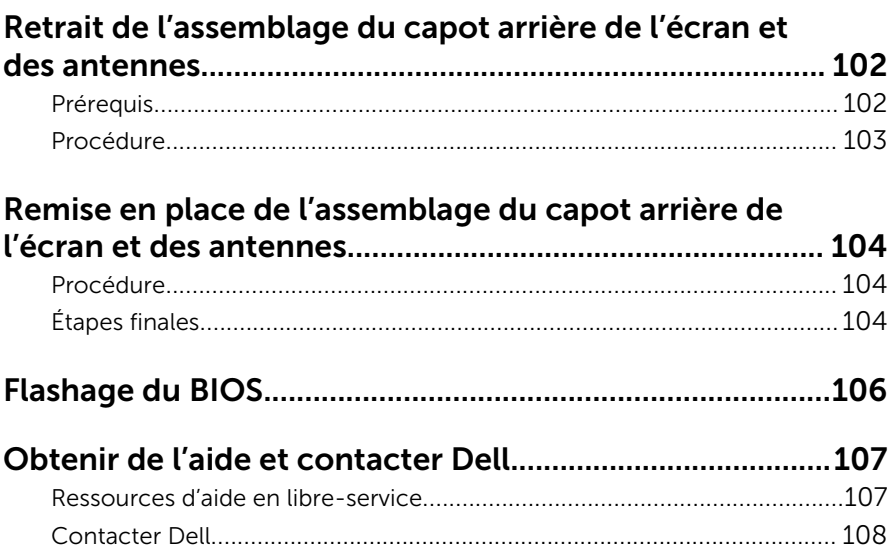

## <span id="page-9-0"></span>Avant une intervention à l'intérieur de l'ordinateur

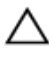

PRÉCAUTION : Pour éviter d'endommager les composants et les cartes, tenez-les par les bords en évitant de toucher les broches et les éléments de contact.

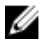

REMARQUE : Les images dans ce document peuvent être différentes de votre ordinateur selon la configuration que vous avez commandée.

#### Avant de commencer

- 1 Enregistrez et fermez tous les fichiers et quittez tous les programmes ouverts.
- 2 Arrêtez l'ordinateur.
	- Windows 8.1 : Sur l'écran d'Accueil, cliquez ou tapez sur l'icône  $\bigcup_{i=1}^{\infty}$ Arrêter.
	- Windows 7 : cliquez ou tapez sur Démarrer → Arrêter.

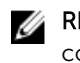

**REMARQUE :** Si vous utilisez un autre système d'exploitation, consultez la documentation correspondante pour connaître les consignes d'arrêt.

- 3 Débranchez du secteur l'ordinateur et tous les périphériques qui y sont connectés.
- 4 Déconnectez tous les câbles téléphoniques, câbles réseau, etc., de votre ordinateur.
- 5 Débranchez tous les dispositifs et périphériques raccordés, comme le clavier, la souris, l'écran, etc., de votre ordinateur.
- 6 Retirez les cartes média et le disque optique de votre ordinateur, le cas échéant.

### Consignes de sécurité

Suivez les consignes de sécurité ci-dessous pour protéger votre ordinateur des dégâts potentiels et pour assurer votre sécurité personnelle.

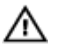

AVERTISSEMENT : Avant d'intervenir dans l'ordinateur, lisez les informations de sécurité fournies avec l'ordinateur. D'autres informations sur les meilleures pratiques de sécurité sont disponibles sur la page d'accueil Regulatory Compliance (Conformité réglementaire) accessible à l'adresse suivante : dell.com/ regulatory\_compliance.

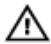

AVERTISSEMENT : Déconnectez toutes les sources d'alimentation avant d'ouvrir le capot ou les panneaux de l'ordinateur. Lorsque vous avez fini de travailler à l'intérieur de l'ordinateur, remettez en place tous les capots, panneaux et vis avant de connecter l'ordinateur à une source d'alimentation.

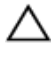

PRÉCAUTION : pour éviter d'endommager l'ordinateur, assurez-vous que la surface de travail est plane et propre.

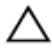

PRÉCAUTION : Pour éviter d'endommager les composants et les cartes, tenez-les par les bords en évitant de toucher les broches et les éléments de contact.

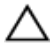

PRÉCAUTION : n'effectuez les opérations de dépannage et réparations autorisées ou formulées par l'équipe Dell d'assistance technique. Tout dommage causé par une réparation non autorisée par Dell est exclu de votre garantie. Consultez les consignes de sécurité fournies avec le produit ou sur dell.com/regulatory\_compliance.

PRÉCAUTION : Avant de toucher un élément dans l'ordinateur, raccordez-vous à la terre en touchant une surface métallique non peinte, telle que le métal à l'arrière de l'ordinateur. Pendant l'intervention, touchez régulièrement une surface métallique non peinte pour éliminer l'électricité statique qui pourrait endommager les composants.

PRÉCAUTION : lorsque vous débranchez un câble, tirez sur son connecteur ou sur sa languette, jamais sur le câble lui-même. Certains câbles possèdent des connecteurs avec des pattes de verrouillage ou des vis moletées que vous devez libérer avant de débrancher le câble. Lorsque vous débranchez des câbles, gardez-les alignés pour éviter de tordre les broches des connecteurs. Lorsque vous branchez des câbles, vérifiez que les ports et les connecteurs sont correctement orientés et alignés.

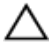

PRÉCAUTION : Pour déconnectez un câble réseau, débranchez-le d'abord de l'ordinateur, puis du périphérique réseau.

<span id="page-11-0"></span>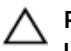

PRÉCAUTION : Appuyez pour éjecter toute carte insérée dans le lecteur de carte mémoire.

### Outils recommandés

Les procédures dans ce document peuvent nécessiter les outils suivants :

- Tournevis Phillips
- pointe en plastique

## <span id="page-12-0"></span>Après une intervention à l'intérieur de l'ordinateur

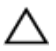

#### PRÉCAUTION : Laisser des vis mal fixées à l'intérieur de votre ordinateur peut gravement endommager ce dernier.

- 1 Remettez en place toutes les vis et assurez-vous qu'elles sont toutes bien fixées à l'intérieur de l'ordinateur.
- 2 Branchez les dispositifs externes, les périphériques et les câbles que vous avez retirés avant d'intervenir sur votre ordinateur.
- 3 Remettez en place les cartes mémoire, les disques et tout autre composant que vous avez retiré avant votre intervention dans l'ordinateur.
- 4 Branchez l'ordinateur et tous les périphériques connectés sur leurs prises secteur respectives.
- 5 Mettez sous tension l'ordinateur.

## <span id="page-13-0"></span>Retrait de la batterie

AVERTISSEMENT : avant d'intervenir à l'intérieur de l'ordinateur, lisez les consignes de sécurité fournies avec l'ordinateur et suivez les étapes de la section [Avant une intervention à l'intérieur de l'ordinateur](#page-9-0). Après une intervention à l'intérieur de l'ordinateur, suivez les instructions de la section [Après une intervention à l'intérieur de l'ordinateur](#page-12-0). Pour plus de pratiques d'excellence en matière de sécurité, consultez la page d'accueil Regulatory Compliance (Conformité réglementaire) à l'adresse dell.com/regulatory\_compliance.

#### Procédure

- 1 Éteignez l'écran puis retournez l'ordinateur.
- 2 Faites glisser le loquet de verrouillage de la batterie pour le mettre en position de déverrouillage.
- 3 Soulevez la batterie en l'inclinant, puis retirez-la de la baie de batterie.

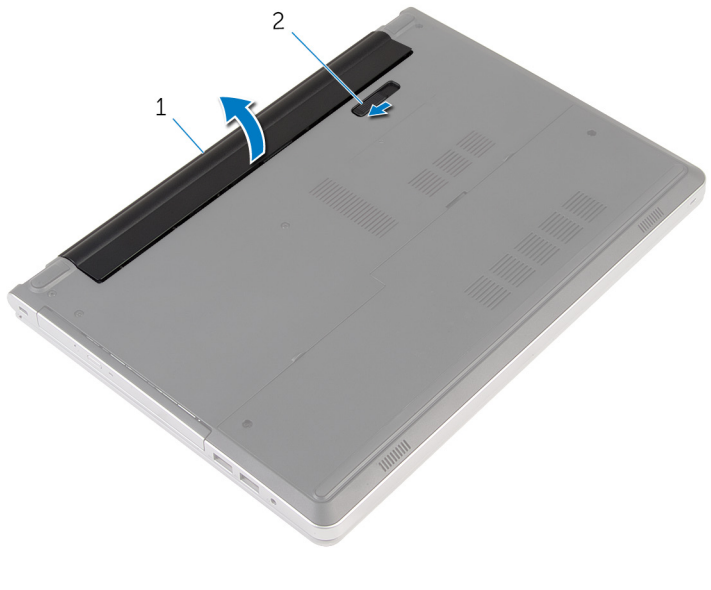

1 batterie 2 loquet de la batterie

4 Retournez l'ordinateur, ouvrez l'écran et appuyez sur le bouton d'alimentation pendant cinq secondes pour mettre la carte système à la terre.

## <span id="page-15-0"></span>Remise en place de la batterie

AVERTISSEMENT : avant d'intervenir à l'intérieur de l'ordinateur, lisez les consignes de sécurité fournies avec l'ordinateur et suivez les étapes de la section [Avant une intervention à l'intérieur de l'ordinateur](#page-9-0). Après une intervention à l'intérieur de l'ordinateur, suivez les instructions de la section [Après une intervention à l'intérieur de l'ordinateur](#page-12-0). Pour plus de pratiques d'excellence en matière de sécurité, consultez la page d'accueil Regulatory Compliance (Conformité réglementaire) à l'adresse dell.com/regulatory\_compliance.

#### Procédure

Insérez les languettes de la batterie dans les fentes de la baie de batterie, puis enclenchez la batterie en place.

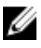

REMARQUE : le loquet d'éjection de la batterie revient à la position de verrouillage si la batterie est correctement installée.

## <span id="page-16-0"></span>Retrait du lecteur optique

AVERTISSEMENT : avant d'intervenir à l'intérieur de l'ordinateur, lisez les consignes de sécurité fournies avec l'ordinateur et suivez les étapes de la section [Avant une intervention à l'intérieur de l'ordinateur](#page-9-0). Après une intervention à l'intérieur de l'ordinateur, suivez les instructions de la section [Après une intervention à l'intérieur de l'ordinateur](#page-12-0). Pour plus de pratiques d'excellence en matière de sécurité, consultez la page d'accueil Regulatory Compliance (Conformité réglementaire) à l'adresse dell.com/regulatory\_compliance.

### Prérequis

Retirez la [batterie](#page-13-0).

### Procédure

1 Retirez la vis qui fixe l'assemblage de lecteur optique à la base de l'ordinateur.

À l'aide d'une pointe en plastique, faites glisser l'assemblage de lecteur optique pour le retirer de sa baie.

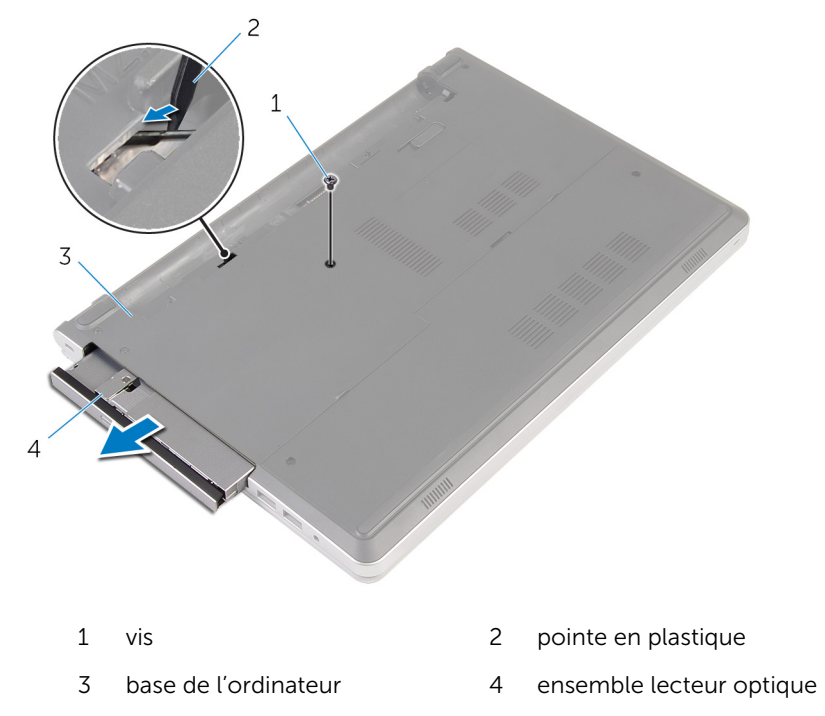

Tirez délicatement le cadre de lecteur optique et retirez-le de ce dernier.

Retirez les vis qui fixent le support de lecteur optique au lecteur optique et retirez-le support de lecteur optique.

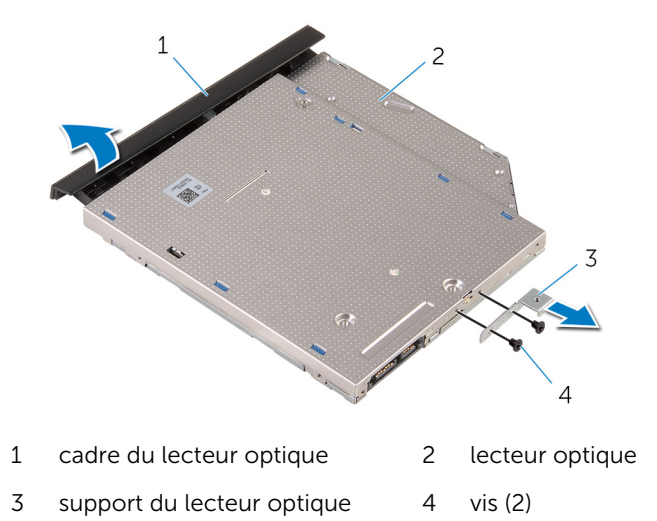

## <span id="page-19-0"></span>Remise en place du lecteur optique

AVERTISSEMENT : avant d'intervenir à l'intérieur de l'ordinateur, lisez les consignes de sécurité fournies avec l'ordinateur et suivez les étapes de la section [Avant une intervention à l'intérieur de l'ordinateur](#page-9-0). Après une intervention à l'intérieur de l'ordinateur, suivez les instructions de la section [Après une intervention à l'intérieur de l'ordinateur](#page-12-0). Pour plus de pratiques d'excellence en matière de sécurité, consultez la page d'accueil Regulatory Compliance (Conformité réglementaire) à l'adresse dell.com/regulatory\_compliance.

### Procédure

- 1 Alignez les trous de vis du support de lecteur optique avec ceux du du lecteur optique.
- 2 Remettez en place les vis qui fixent le support du lecteur optique à celuici.
- **3** Alignez les languettes du cadre du lecteur optique avec les emplacements correspondants sur l'ensemble du lecteur optique, puis enclenchez le cadre du lecteur optique en place.
- 4 Faites glisser l'assemblage de lecteur optique dans sa baie et assurezvous que le trou de vis du support s'aligne avec celui situé à la base de l'ordinateur.
- 5 Vissez la vis qui fixe l'assemblage de lecteur optique à la base de l'ordinateur.

### Étapes finales

Remettez en place la [batterie.](#page-15-0)

## <span id="page-20-0"></span>Retrait du clavier

AVERTISSEMENT : avant d'intervenir à l'intérieur de l'ordinateur, lisez les consignes de sécurité fournies avec l'ordinateur et suivez les étapes de la section [Avant une intervention à l'intérieur de l'ordinateur](#page-9-0). Après une intervention à l'intérieur de l'ordinateur, suivez les instructions de la section [Après une intervention à l'intérieur de l'ordinateur](#page-12-0). Pour plus de pratiques d'excellence en matière de sécurité, consultez la page d'accueil Regulatory Compliance (Conformité réglementaire) à l'adresse dell.com/regulatory\_compliance.

### Prérequis

Retirez la [batterie](#page-13-0).

### Procédure

1 Retournez l'ordinateur et ouvrez l'écran au maximum.

2 À l'aide d'une pointe en plastique, dégagez délicatement les languettes qui fixent le clavier à l'ensemble de repose-mains.

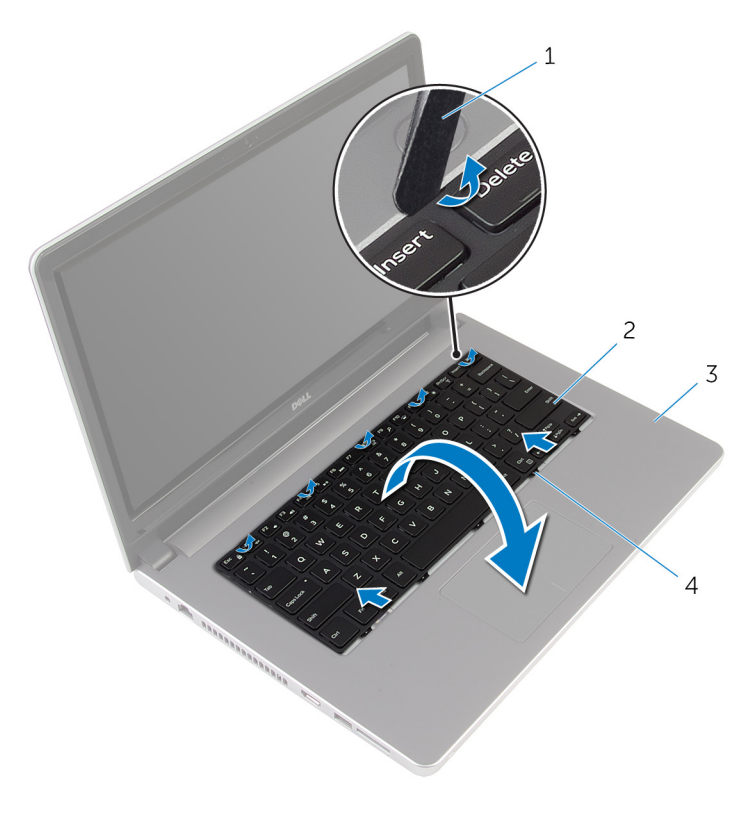

- 1 pointe en plastique 2 le clavier
- 3 assemblage de reposemains 4 languettes (5)
- 3 Avec précaution, retournez le clavier et placez-le sur l'ensemble de repose-mains.

4 Soulevez les loquets, puis débranchez le câble du clavier et le câble de rétroéclairage du clavier de la carte système.

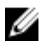

REMARQUE : Le câble de rétro-éclairage du clavier n'est présent que si l'ordinateur portable est livré avec un clavier rétro-éclairé.

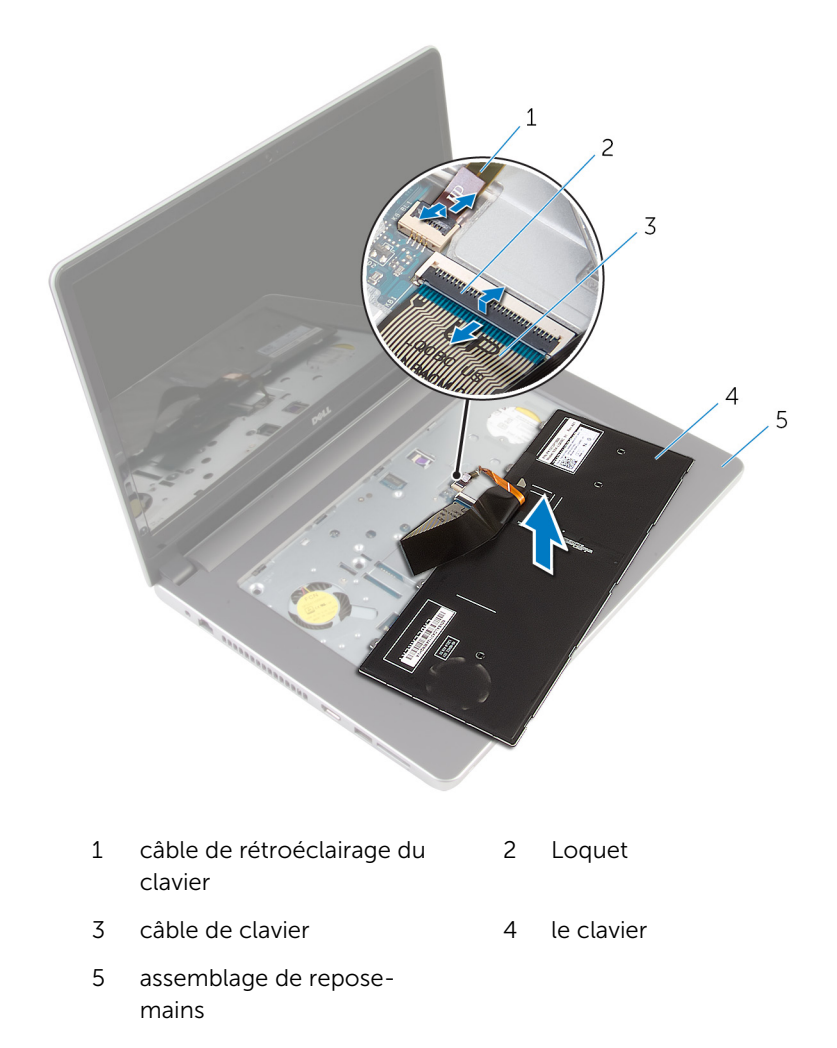

5 Soulevez le clavier et ses câbles et dégagez le tout de l'ensemble de repose-mains.

## <span id="page-23-0"></span>Remise en place du clavier

AVERTISSEMENT : avant d'intervenir à l'intérieur de l'ordinateur, lisez les consignes de sécurité fournies avec l'ordinateur et suivez les étapes de la section [Avant une intervention à l'intérieur de l'ordinateur](#page-9-0). Après une intervention à l'intérieur de l'ordinateur, suivez les instructions de la section [Après une intervention à l'intérieur de l'ordinateur](#page-12-0). Pour plus de pratiques d'excellence en matière de sécurité, consultez la page d'accueil Regulatory Compliance (Conformité réglementaire) à l'adresse dell.com/regulatory\_compliance.

### Procédure

- 1 Faites glisser le câble du clavier et le câble de rétroéclairage du clavier dans leurs connecteurs situés sur la carte système et appuyez sur les loquets pour fixer les câbles.
- 2 Retournez délicatement le clavier, insérez les languettes du clavier dans les fentes de l'assemblage du repose-mains, puis enclenchez le clavier en place.
- 3 Éteignez l'écran puis retournez l'ordinateur.

### Étapes finales

Remettez en place la [batterie.](#page-15-0)

## <span id="page-24-0"></span>Retrait du cache de fond

AVERTISSEMENT : avant d'intervenir à l'intérieur de l'ordinateur, lisez les consignes de sécurité fournies avec l'ordinateur et suivez les étapes de la section [Avant une intervention à l'intérieur de l'ordinateur](#page-9-0). Après une intervention à l'intérieur de l'ordinateur, suivez les instructions de la section [Après une intervention à l'intérieur de l'ordinateur](#page-12-0). Pour plus de pratiques d'excellence en matière de sécurité, consultez la page d'accueil Regulatory Compliance (Conformité réglementaire) à l'adresse dell.com/regulatory\_compliance.

### Prérequis

Retirez la [batterie](#page-13-0).

### Procédure

1 Retirez les vis qui fixent le cache de fond à la base de l'ordinateur.

2 Du bout des doigts, faites délicatement levier sur le cache de fond pour le retirer de la base de l'ordinateur.

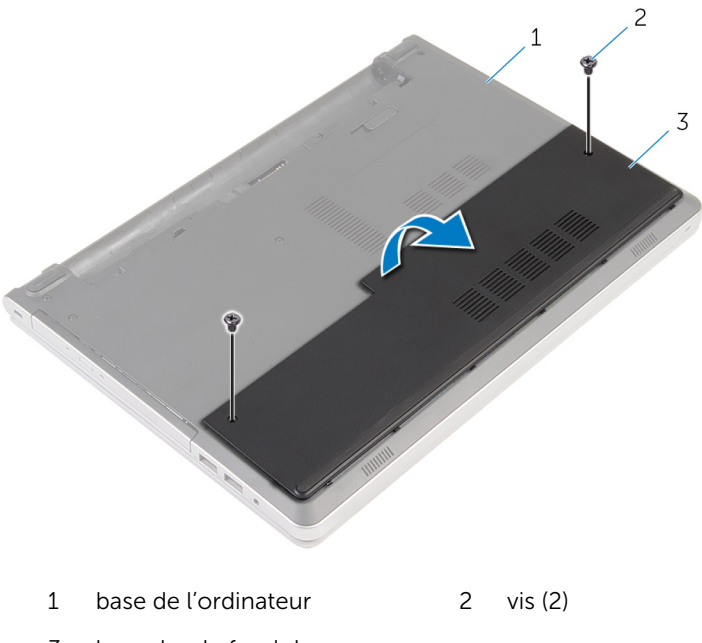

3 le cache de fond de l'ordinateur

### <span id="page-26-0"></span>Remise en place du cache de fond

AVERTISSEMENT : avant d'intervenir à l'intérieur de l'ordinateur, lisez ∧ les consignes de sécurité fournies avec l'ordinateur et suivez les étapes de la section *[Avant une intervention à l'intérieur de l'ordinateur](#page-9-0). Après* une intervention à l'intérieur de l'ordinateur, suivez les instructions de la section [Après une intervention à l'intérieur de l'ordinateur](#page-12-0). Pour plus de pratiques d'excellence en matière de sécurité, consultez la page d'accueil Regulatory Compliance (Conformité réglementaire) à l'adresse dell.com/regulatory\_compliance.

### Procédure

- 1 Insérez les languettes du cache de fond dans les fentes correspondantes de la base de l'ordinateur, puis enclenchez délicatement le cache de fond.
- 2 Vissez les vis qui fixent le cache de fond à la base de l'ordinateur.

### Étapes finales

Remettez en place la [batterie.](#page-15-0)

## <span id="page-27-0"></span>Retrait de la pile bouton

AVERTISSEMENT : avant d'intervenir à l'intérieur de l'ordinateur, lisez les consignes de sécurité fournies avec l'ordinateur et suivez les étapes de la section [Avant une intervention à l'intérieur de l'ordinateur](#page-9-0). Après une intervention à l'intérieur de l'ordinateur, suivez les instructions de la section [Après une intervention à l'intérieur de l'ordinateur](#page-12-0). Pour plus de pratiques d'excellence en matière de sécurité, consultez la page d'accueil Regulatory Compliance (Conformité réglementaire) à l'adresse dell.com/regulatory\_compliance.

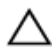

PRÉCAUTION : Le retrait de la pile bouton réinitialise les paramètres du programme de configuration du BIOS aux paramètres par défaut. Il est donc recommandé de prendre note de vos paramètres BIOS avant de retirer la pile bouton.

### Prérequis

- 1 Retirez la [batterie](#page-13-0).
- 2 Retirez le [cache de fond.](#page-24-0)

### Procédure

À l'aide d'une pointe en plastique, faites délicatement levier sur pile bouton pour la retirer de son support sur la carte système.

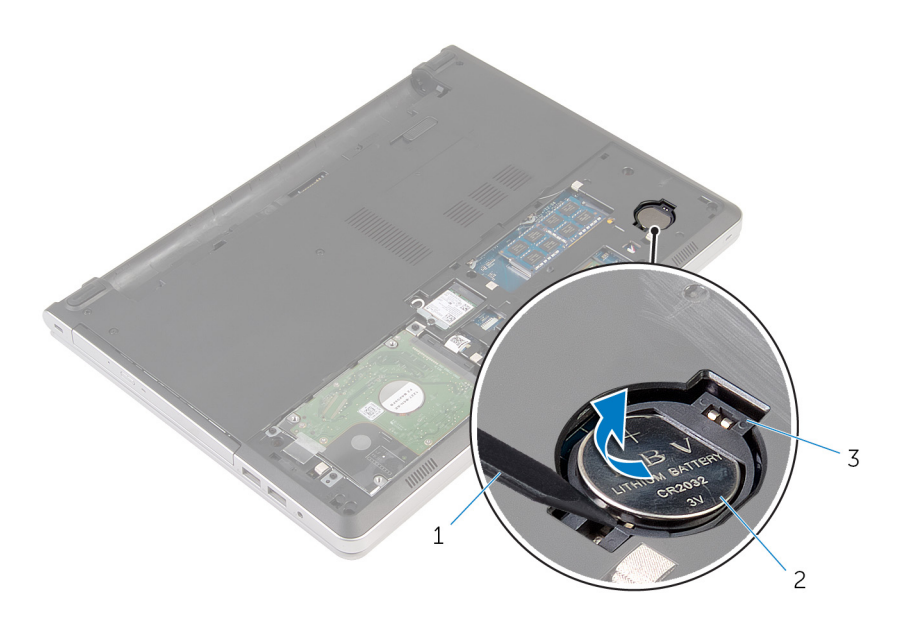

- 1 pointe en plastique 2 pile bouton
- support de batterie

### <span id="page-29-0"></span>Remise en place de la pile bouton

AVERTISSEMENT : avant d'intervenir à l'intérieur de l'ordinateur, lisez ∧ les consignes de sécurité fournies avec l'ordinateur et suivez les étapes de la section *[Avant une intervention à l'intérieur de l'ordinateur](#page-9-0). Après* une intervention à l'intérieur de l'ordinateur, suivez les instructions de la section [Après une intervention à l'intérieur de l'ordinateur](#page-12-0). Pour plus de pratiques d'excellence en matière de sécurité, consultez la page d'accueil Regulatory Compliance (Conformité réglementaire) à l'adresse dell.com/regulatory\_compliance.

#### Procédure

En gardant le côté positif tourné vers le haut, insérez la pile bouton dans son support sur la carte système.

### Étapes finales

- 1 Remettez en place le [cache de fond.](#page-26-0)
- 2 Remettez en place la [batterie.](#page-15-0)

# <span id="page-30-0"></span>Retrait du disque dur

AVERTISSEMENT : avant d'intervenir à l'intérieur de l'ordinateur, lisez les consignes de sécurité fournies avec l'ordinateur et suivez les étapes de la section [Avant une intervention à l'intérieur de l'ordinateur](#page-9-0). Après une intervention à l'intérieur de l'ordinateur, suivez les instructions de la section [Après une intervention à l'intérieur de l'ordinateur](#page-12-0). Pour plus de pratiques d'excellence en matière de sécurité, consultez la page d'accueil Regulatory Compliance (Conformité réglementaire) à l'adresse dell.com/regulatory\_compliance.

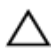

PRÉCAUTION : Les disques durs sont fragiles. Faites particulièrement attention lors de la manipulation du disque dur.

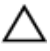

PRÉCAUTION : Pour éviter toute perte de données, ne retirez pas le disque dur pendant que l'ordinateur est en veille ou allumé.

### Prérequis

- 1 Retirez la [batterie](#page-13-0).
- 2 Retirez le [cache de fond.](#page-24-0)

#### Procédure

- 1 Relevez le loquet et débranchez le câble du disque dur de la carte système.
- 2 Retirez les vis fixant l'assemblage de disque dur à la base de l'ordinateur.

Soulevez l'assemblage de disque dur pour le retirer de la base de l'ordinateur.

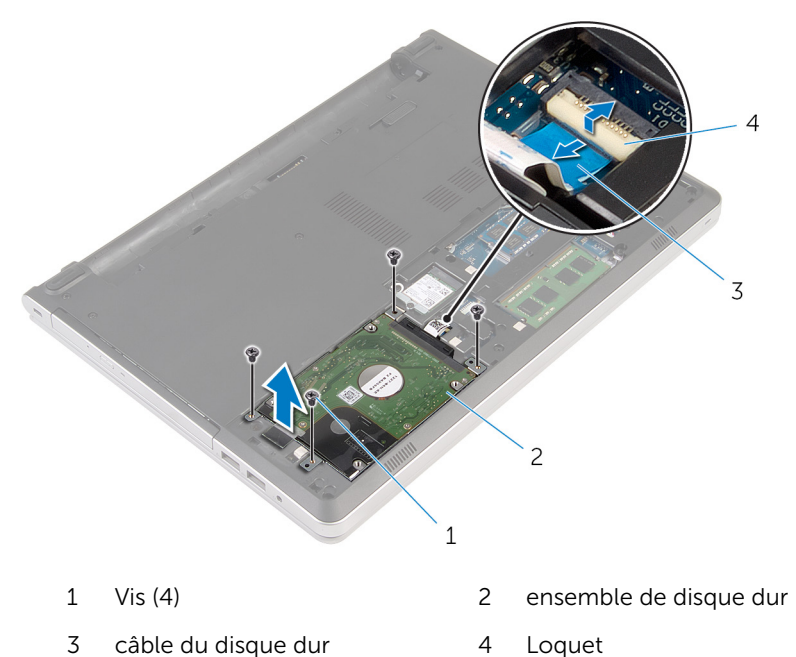

4 Déconnectez l'interposeur de disque dur de l'assemblage de disque dur.

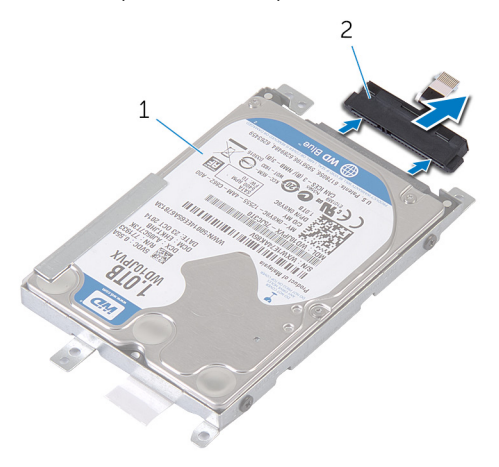

ensemble de disque dur 2 interposeur de disque dur

5 Retirez les vis qui fixent le support de disque dur au disque dur, puis soulevez le disque dur pour le retirer de son support.

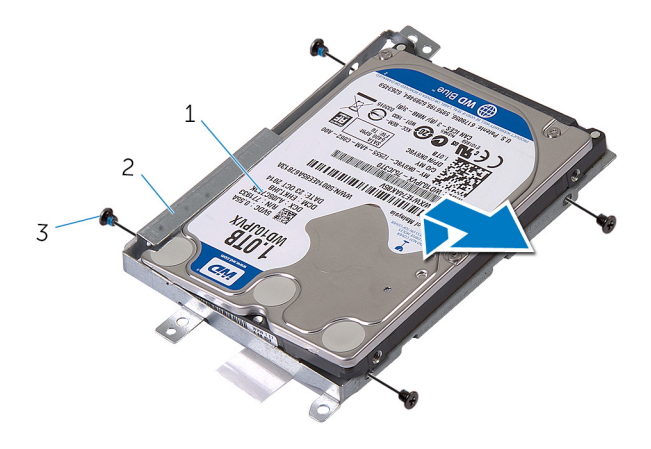

- 
- 1 disque dur 2 support de disque dur
- 3 Vis (4)

## <span id="page-33-0"></span>Remise en place du disque dur

AVERTISSEMENT : avant d'intervenir à l'intérieur de l'ordinateur, lisez les consignes de sécurité fournies avec l'ordinateur et suivez les étapes de la section [Avant une intervention à l'intérieur de l'ordinateur](#page-9-0). Après une intervention à l'intérieur de l'ordinateur, suivez les instructions de la section [Après une intervention à l'intérieur de l'ordinateur](#page-12-0). Pour plus de pratiques d'excellence en matière de sécurité, consultez la page d'accueil Regulatory Compliance (Conformité réglementaire) à l'adresse dell.com/regulatory\_compliance.

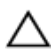

PRÉCAUTION : Les disques durs sont fragiles. Faites particulièrement attention lors de la manipulation du disque dur.

### Procédure

- 1 Placez le disque dur dans son support.
- 2 Alignez les trous de vis du support de disque dur avec ceux du disque dur.
- **3** Serrez les vis qui fixent le disque dur à son support.
- 4 Connectez l'interposeur de disque dur à l'assemblage de disque dur.
- 5 Faites glisser l'assemblage de disque dur dans la base de l'ordinateur, puis alignez les trous de vis de l'assemblage de disque dur avec ceux situés sur la base de l'ordinateur.
- 6 Vissez les vis qui fixent l'assemblage de disque dur à la base de l'ordinateur.
- 7 Connectez le câble du disque dur à la carte système.

### Étapes finales

- 1 Remettez en place le [cache de fond.](#page-26-0)
- 2 Remettez en place la [batterie.](#page-15-0)

### <span id="page-34-0"></span>Retrait des barrettes de mémoire

AVERTISSEMENT : avant d'intervenir à l'intérieur de l'ordinateur, lisez les consignes de sécurité fournies avec l'ordinateur et suivez les étapes de la section *[Avant une intervention à l'intérieur de l'ordinateur](#page-9-0). Après* une intervention à l'intérieur de l'ordinateur, suivez les instructions de la section [Après une intervention à l'intérieur de l'ordinateur](#page-12-0). Pour plus de pratiques d'excellence en matière de sécurité, consultez la page d'accueil Regulatory Compliance (Conformité réglementaire) à l'adresse dell.com/regulatory\_compliance.

### **Prérequis**

- 1 Retirez la [batterie](#page-13-0).
- 2 Retirez le [cache de fond.](#page-24-0)

### Procédure

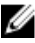

REMARQUE : le nombre de logements de barrette de mémoire peut varier en fonction de votre ordinateur selon la configuration commandée.

1 Du bout des doigts, écartez délicatement les clips de fixation situés à chaque extrémité du logement de barrette de mémoire jusqu'à ce que cette dernière s'éjecte.

Faites glisser la barrette de mémoire pour la retirer de son logement.

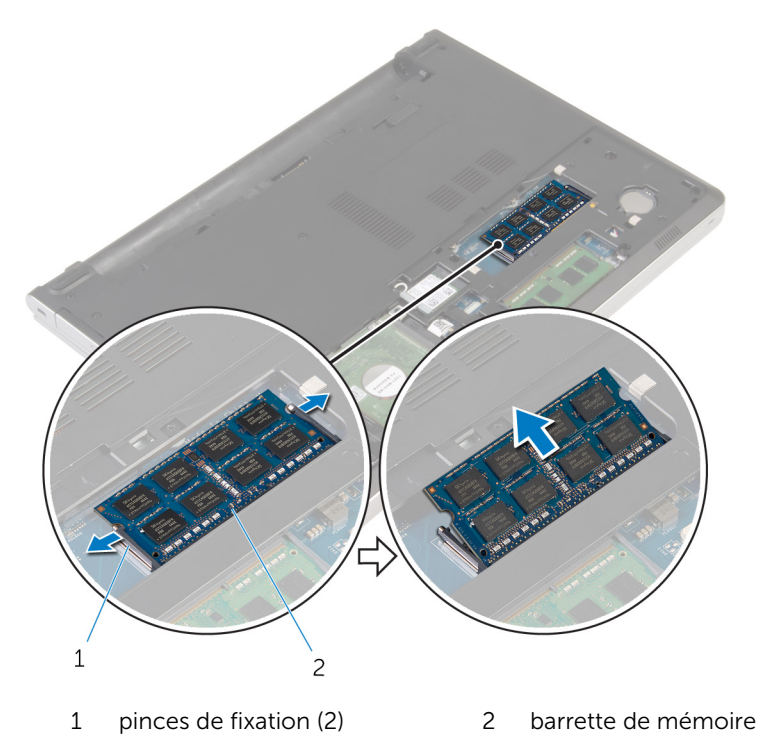
# <span id="page-36-0"></span>Remise en place des barrettes de mémoire

AVERTISSEMENT : avant d'intervenir à l'intérieur de l'ordinateur, lisez A. les consignes de sécurité fournies avec l'ordinateur et suivez les étapes de la section [Avant une intervention à l'intérieur de l'ordinateur](#page-9-0). Après une intervention à l'intérieur de l'ordinateur, suivez les instructions de la section [Après une intervention à l'intérieur de l'ordinateur](#page-12-0). Pour plus de pratiques d'excellence en matière de sécurité, consultez la page d'accueil Regulatory Compliance (Conformité réglementaire) à l'adresse dell.com/regulatory\_compliance.

#### Procédure

1 Alignez l'encoche de la barrette de mémoire avec la languette de son logement.

2 Faites glisser fermement la barrette de mémoire dans son logement en l'inclinant, puis appuyez dessus jusqu'à ce qu'elle s'enclenche.

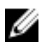

REMARQUE : Si vous n'entendez pas de déclic, retirez le module de mémoire et réinstallez-le.

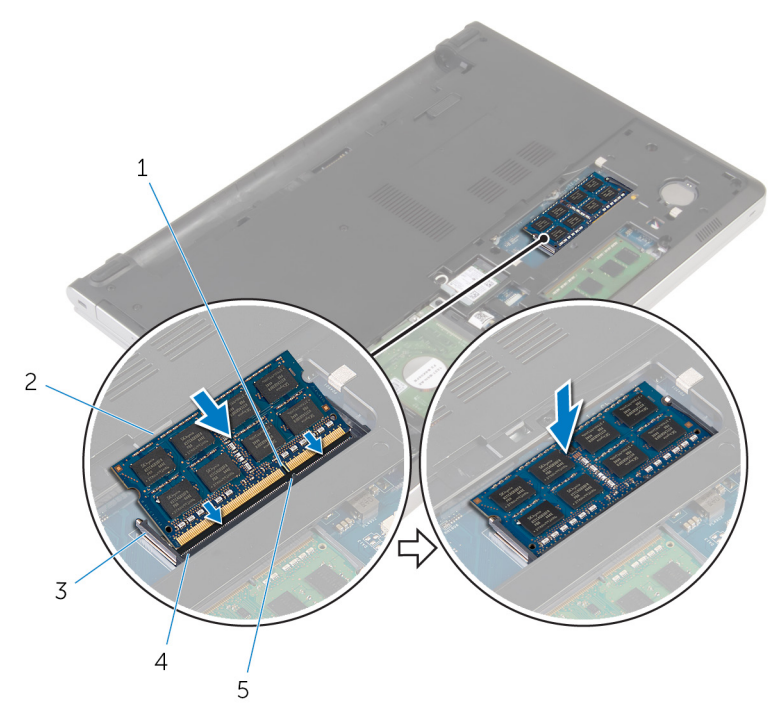

- 
- 
- 5 Patte

- 1 Remettez en place le [cache de fond.](#page-26-0)
- 2 Remettez en place la [batterie.](#page-15-0)
- 1 Encoche 2 barrette de mémoire
- 3 pinces de fixation 4 logement de barrette de mémoire

# <span id="page-38-0"></span>Retrait de la carte sans fil

AVERTISSEMENT : avant d'intervenir à l'intérieur de l'ordinateur, lisez les consignes de sécurité fournies avec l'ordinateur et suivez les étapes de la section [Avant une intervention à l'intérieur de l'ordinateur](#page-9-0). Après une intervention à l'intérieur de l'ordinateur, suivez les instructions de la section [Après une intervention à l'intérieur de l'ordinateur](#page-12-0). Pour plus de pratiques d'excellence en matière de sécurité, consultez la page d'accueil Regulatory Compliance (Conformité réglementaire) à l'adresse dell.com/regulatory\_compliance.

#### Prérequis

- 1 Retirez la [batterie](#page-13-0).
- 2 Retirez le [cache de fond.](#page-24-0)

### Procédure

- **1** Retirez la vis qui fixe la carte sans fil au support de carte sans fil.
- 2 Soulevez le support de la carte sans fil pour le retirer de cette dernière.
- 3 Débranchez les câbles d'antenne de la carte sans fil.

Faites glisser la carte sans fil pour la retirer de son logement.

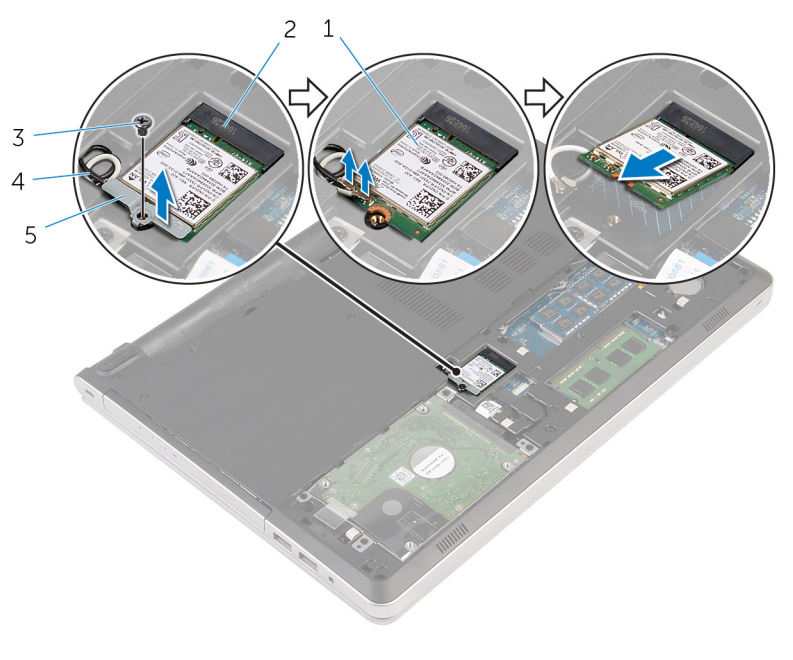

- 
- 
- support de la carte sans fil
- 1 carte sans fil 2 logement de carte sans fil
- vis 4 câbles d'antenne (2)

# <span id="page-40-0"></span>Remise en place de la carte sans fil

∧ AVERTISSEMENT : avant d'intervenir à l'intérieur de l'ordinateur, lisez les consignes de sécurité fournies avec l'ordinateur et suivez les étapes de la section [Avant une intervention à l'intérieur de l'ordinateur](#page-9-0). Après une intervention à l'intérieur de l'ordinateur, suivez les instructions de la section [Après une intervention à l'intérieur de l'ordinateur](#page-12-0). Pour plus de pratiques d'excellence en matière de sécurité, consultez la page d'accueil Regulatory Compliance (Conformité réglementaire) à l'adresse dell.com/regulatory\_compliance.

#### Procédure

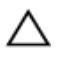

PRÉCAUTION : Pour éviter d'endommager la carte sans fil, ne placez aucun câble sous cette dernière.

- 1 Alignez l'encoche de la carte sans fil avec la languette de son logement, puis insérez la carte dans son logement.
- 2 Connectez les câbles d'antenne à la carte sans fil. Le tableau suivant indique les couleurs du câble d'antenne correspondant à la carte sans fil prise en charge par votre ordinateur :

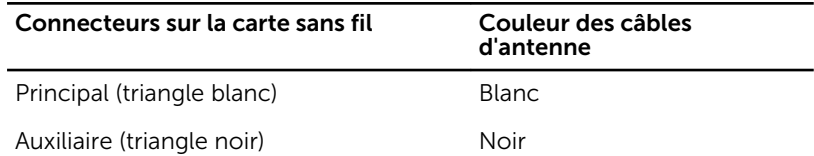

3 Alignez le trou de vis situé sur le support de carte sans fil avec le trou de vis situé sur la carte sans fil et vissez la vis qui fixe le support de carte sans fil à la carte.

- 1 Remettez en place le [cache de fond.](#page-26-0)
- 2 Remettez en place la [batterie.](#page-15-0)

# <span id="page-41-0"></span>Retrait de la base de l'ordinateur

AVERTISSEMENT : avant d'intervenir à l'intérieur de l'ordinateur, lisez les consignes de sécurité fournies avec l'ordinateur et suivez les étapes de la section [Avant une intervention à l'intérieur de l'ordinateur](#page-9-0). Après une intervention à l'intérieur de l'ordinateur, suivez les instructions de la section [Après une intervention à l'intérieur de l'ordinateur](#page-12-0). Pour plus de pratiques d'excellence en matière de sécurité, consultez la page d'accueil Regulatory Compliance (Conformité réglementaire) à l'adresse dell.com/regulatory\_compliance.

#### **Prérequis**

- 1 Retirez la [batterie](#page-13-0).
- 2 Retirez le [lecteur optique](#page-16-0).
- 3 Retirez le [cache de fond.](#page-24-0)
- 4 Suivez les procédures de l'étape 1 à l'étape 3 de la section « [Retrait du](#page-30-0) [disque dur](#page-30-0) ».
- 5 Retirez la [carte sans fil](#page-38-0).
- **6** Retirez le [clavier](#page-20-0).

### Procédure

1 Soulevez le loquet et déconnectez le câble de lecteur optique de la carte système.

Retirez les vis qui fixent la base de l'ordinateur à l'assemblage de reposemains.

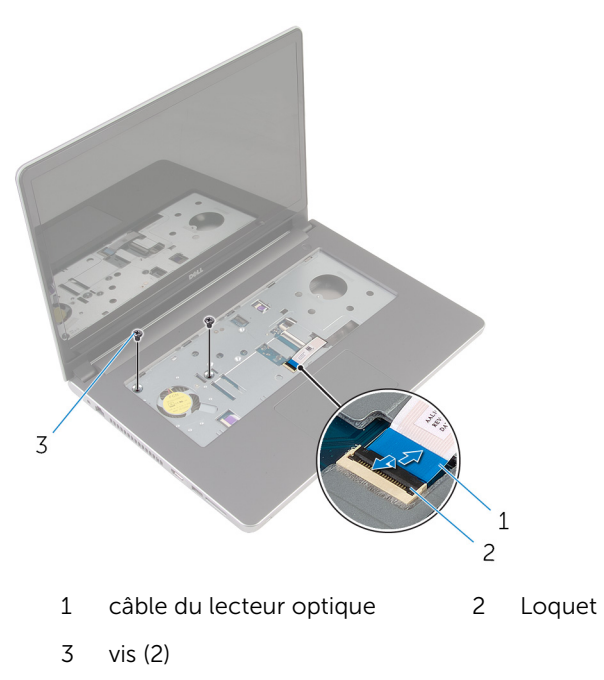

Éteignez l'écran puis retournez l'ordinateur.

4 Retirez les vis qui fixent la base de l'ordinateur à l'assemblage de reposemains.

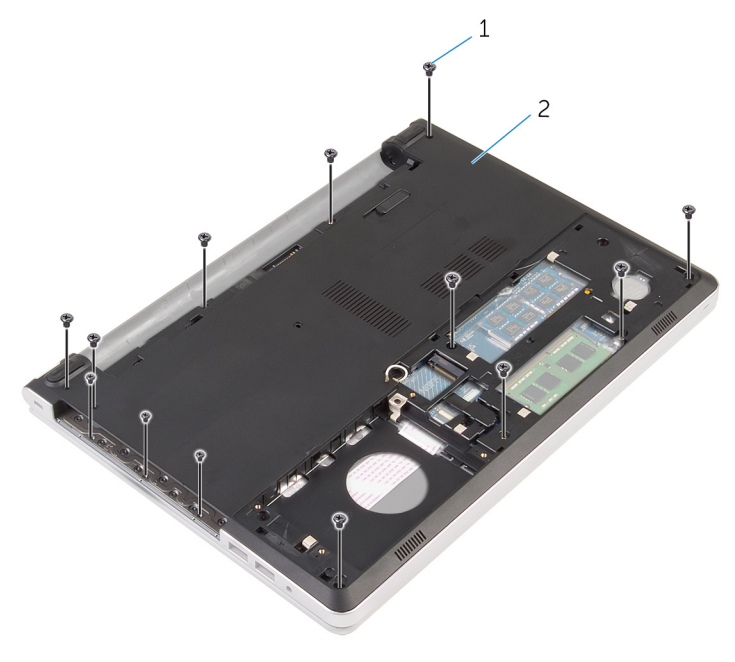

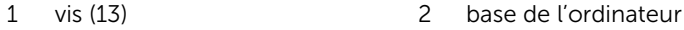

5 Avec une pointe en plastique, soulevez la base de l'ordinateur à partir de l'assemblage de repose-mains, en commençant par la zone entourant les charnières d'écran.

Soulevez la base de l'ordinateur pour la retirer de l'assemblage de repose-mains.

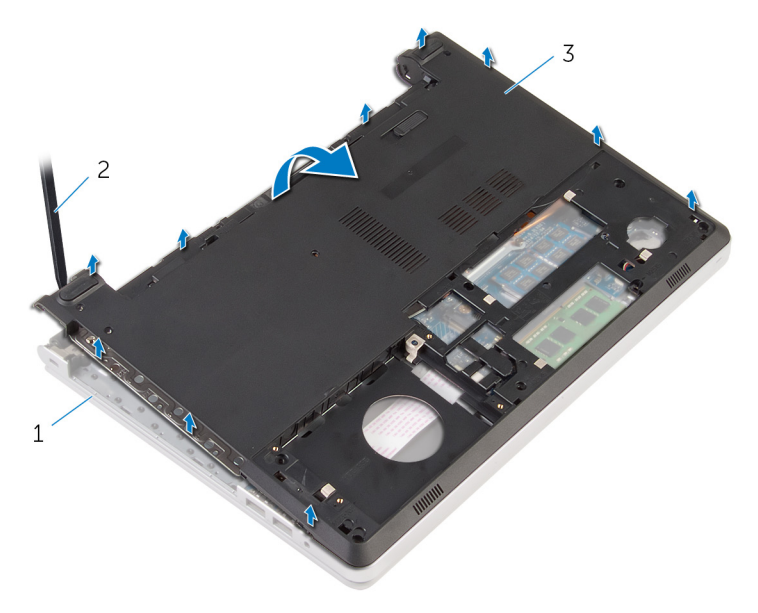

- assemblage de reposemains pointe en plastique
- base de l'ordinateur

7 Soulevez l'interposeur de lecteur optique et son câble pour les sortir de la base de l'ordinateur.

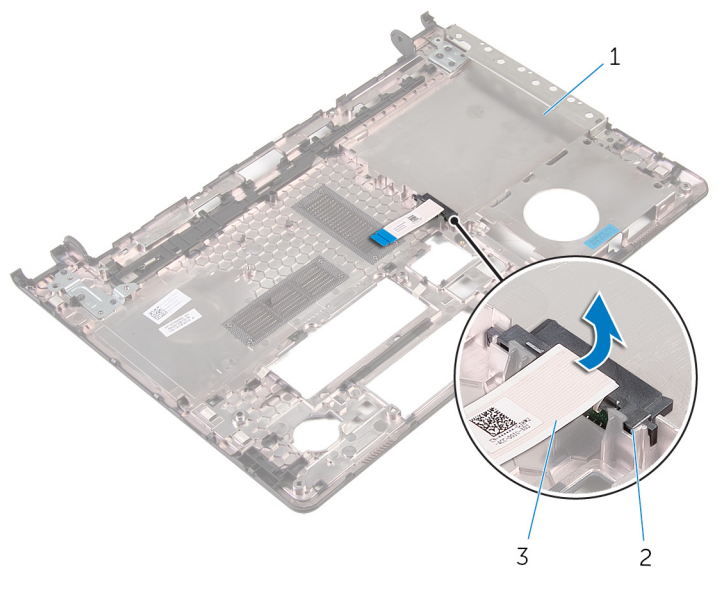

- 1 base de l'ordinateur 2 interposeur de lecteur optique
- 3 câble du lecteur optique

# <span id="page-46-0"></span>Remise en place de la base de l'ordinateur

AVERTISSEMENT : avant d'intervenir à l'intérieur de l'ordinateur, lisez ∧ les consignes de sécurité fournies avec l'ordinateur et suivez les étapes de la section [Avant une intervention à l'intérieur de l'ordinateur](#page-9-0). Après une intervention à l'intérieur de l'ordinateur, suivez les instructions de la section [Après une intervention à l'intérieur de l'ordinateur](#page-12-0). Pour plus de pratiques d'excellence en matière de sécurité, consultez la page d'accueil Regulatory Compliance (Conformité réglementaire) à l'adresse dell.com/regulatory\_compliance.

#### Procédure

- 1 Alignez l'interposeur de lecteur optique avec le logement sur la base de l'ordinateur et appuyez dessus jusqu'à ce qu'il s'enclenche.
- 2 Retournez l'ordinateur.
- 3 Alignez et positionnez la base de l'ordinateur sur l'assemblage de reposemains.
- 4 Appuyez sur la base de l'ordinateur le long des bords jusqu'à ce qu'il s'enclenche.
- 5 Vissez les vis qui fixent la base de l'ordinateur à l'assemblage de reposemains.
- 6 Retournez l'ordinateur et ouvrez l'écran.
- 7 Vissez les vis qui fixent la base de l'ordinateur à l'assemblage de reposemains.
- 8 Faites glisser le câble de lecteur optique dans son connecteur sur la carte système, puis appuyez sur le loquet pour fixer le câble.

- 1 Remettez en place le [clavier](#page-23-0).
- 2 Remettez en place la [carte sans fil](#page-40-0).
- 3 Suivez les procédures de l'étape 5 à l'étape 7 de la section « Remise en [place du disque dur](#page-33-0) ».
- 4 Remettez en place le [lecteur optique](#page-19-0).
- 5 Remettez en place le [cache de fond.](#page-26-0)

6 Remettez en place la **batterie**.

# Retrait de l'interposeur de lecteur optique

∧ AVERTISSEMENT : avant d'intervenir à l'intérieur de l'ordinateur, lisez les consignes de sécurité fournies avec l'ordinateur et suivez les étapes de la section [Avant une intervention à l'intérieur de l'ordinateur](#page-9-0). Après une intervention à l'intérieur de l'ordinateur, suivez les instructions de la section [Après une intervention à l'intérieur de l'ordinateur](#page-12-0). Pour plus de pratiques d'excellence en matière de sécurité, consultez la page d'accueil Regulatory Compliance (Conformité réglementaire) à l'adresse dell.com/regulatory\_compliance.

#### **Prérequis**

- 1 Retirez la [batterie](#page-13-0).
- 2 Retirez le [cache de fond.](#page-24-0)
- 3 Retirez le [lecteur optique](#page-16-0).
- 4 Suivez les procédures de l'étape 1 à l'étape 3 de la section « [Retrait du](#page-30-0) [disque dur](#page-30-0) ».
- 5 Retirez la [carte sans fil](#page-38-0).
- **6** Retirez le [clavier](#page-20-0).

### Procédure

- 1 Suivez les procédures de l'étape 1 à l'étape 5 de la section « [Retrait de la](#page-41-0) [base de l'ordinateur](#page-41-0) ».
- 2 Retournez la base de l'ordinateur et placez-la sur une surface plane.

Soulevez l'interposeur de lecteur optique et son câble pour les sortir de la base de l'ordinateur.

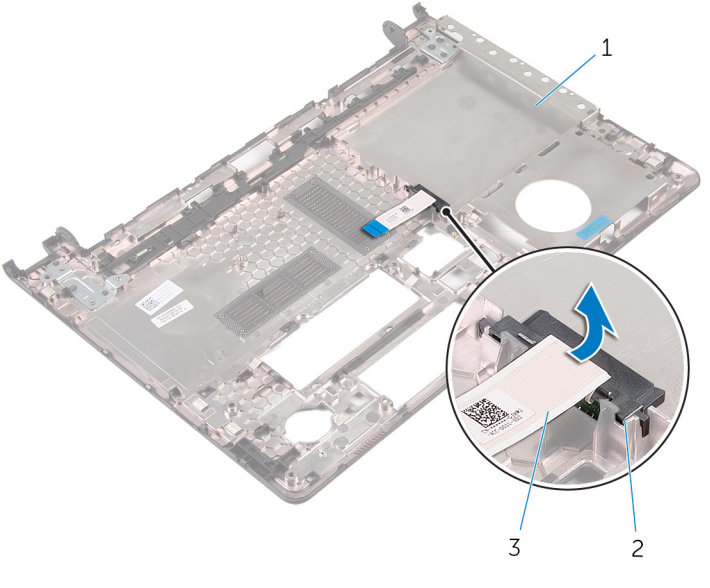

- base de l'ordinateur 2 interposeur de lecteur optique
- câble du lecteur optique

# Remise en place de l'interposeur de lecteur optique

AVERTISSEMENT : avant d'intervenir à l'intérieur de l'ordinateur, lisez les consignes de sécurité fournies avec l'ordinateur et suivez les étapes de la section [Avant une intervention à l'intérieur de l'ordinateur](#page-9-0). Après une intervention à l'intérieur de l'ordinateur, suivez les instructions de la section [Après une intervention à l'intérieur de l'ordinateur](#page-12-0). Pour plus de pratiques d'excellence en matière de sécurité, consultez la page d'accueil Regulatory Compliance (Conformité réglementaire) à l'adresse dell.com/regulatory\_compliance.

#### Procédure

- 1 Alignez l'interposeur de lecteur optique avec le logement sur la base de l'ordinateur et appuyez dessus jusqu'à ce qu'il s'enclenche.
- 2 Suivez les procédures de l'étape 1 à l'étape 5 de la section « [Remise en](#page-46-0) [place de la base de l'ordinateur](#page-46-0) ».

- 1 Remettez en place le [clavier](#page-23-0).
- 2 Remettez en place la [carte sans fil](#page-40-0).
- 3 Suivez les procédures de l'étape 5 à l'étape 7 de la section « Remise en [place du disque dur](#page-33-0) ».
- 4 Remettez en place le [lecteur optique](#page-19-0).
- 5 Remettez en place le [cache de fond.](#page-26-0)
- 6 Remettez en place la [batterie.](#page-15-0)

# <span id="page-51-0"></span>Retrait de l'assemblage de dissipateur de chaleur

AVERTISSEMENT : avant d'intervenir à l'intérieur de l'ordinateur, lisez les consignes de sécurité fournies avec l'ordinateur et suivez les étapes de la section [Avant une intervention à l'intérieur de l'ordinateur](#page-9-0). Après une intervention à l'intérieur de l'ordinateur, suivez les instructions de la section [Après une intervention à l'intérieur de l'ordinateur](#page-12-0). Pour plus de pratiques d'excellence en matière de sécurité, consultez la page d'accueil Regulatory Compliance (Conformité réglementaire) à l'adresse dell.com/regulatory\_compliance.

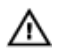

AVERTISSEMENT : Le dissipateur de chaleur peut chauffer lorsque le système est en cours d'utilisation. Laissez-le refroidir avant de le manipuler.

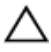

PRÉCAUTION : Pour assurer un refroidissement maximal du processeur, ne touchez pas les zones de transfert de chaleur sur le dissipateur de chaleur. La graisse de la peau peut réduire les capacités de transfert de chaleur de la graisse thermique.

#### Prérequis

- 1 Retirez la [batterie](#page-13-0).
- 2 Retirez le [cache de fond.](#page-24-0)
- 3 Retirez le [lecteur optique](#page-16-0).
- 4 Suivez les procédures de l'étape 1 à l'étape 3 de la section « [Retrait du](#page-30-0) [disque dur](#page-30-0) ».
- 5 Retirez la [carte sans fil](#page-38-0).
- **6** Retirez le [clavier](#page-20-0).
- 7 Retirez la [base de l'ordinateur](#page-41-0).

#### Procédure

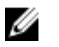

REMARQUE : le nombre de vis et l'apparence de l'assemblage de dissipateur de chaleur peuvent être différents sur votre ordinateur selon la configuration commandée.

1 Déconnectez le câble du ventilateur de la carte système.

- 2 Dans l'ordre séquentiel (indiqué sur l'assemblage de dissipateur de chaleur), desserrez les vis imperdables qui fixent l'assemblage de dissipateur à la carte système.
- 3 Retirez les vis de fixation du bloc dissipateur de chaleur à la carte système.
- 4 Soulevez l'assemblage de dissipateur de chaleur pour le retirer de la carte système.

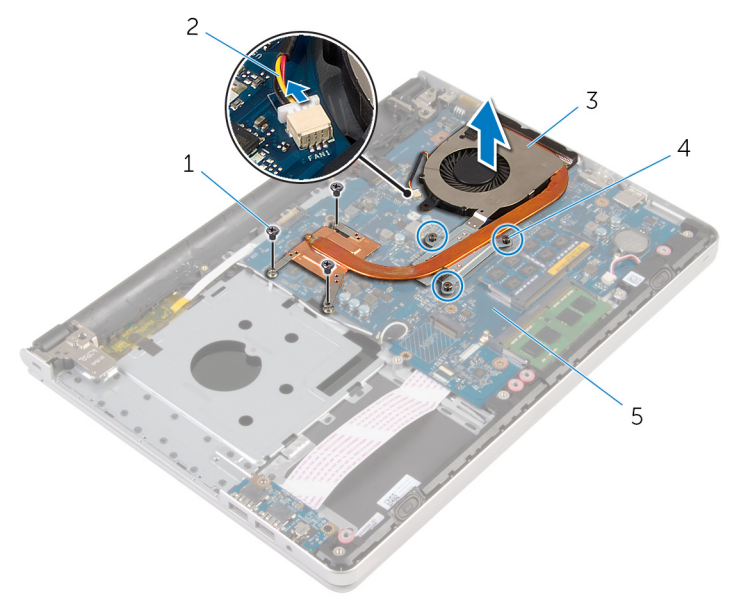

- 
- 3 le bloc du dissipateur thermique
- 5 carte système
- 1 Vis (3) 2 câble du ventilateur
	- 4 vis imperdables (3)

### <span id="page-53-0"></span>Remise en place de l'assemblage de dissipateur de chaleur

AVERTISSEMENT : avant d'intervenir à l'intérieur de l'ordinateur, lisez les consignes de sécurité fournies avec l'ordinateur et suivez les étapes de la section [Avant une intervention à l'intérieur de l'ordinateur](#page-9-0). Après une intervention à l'intérieur de l'ordinateur, suivez les instructions de la section [Après une intervention à l'intérieur de l'ordinateur](#page-12-0). Pour plus de pratiques d'excellence en matière de sécurité, consultez la page d'accueil Regulatory Compliance (Conformité réglementaire) à l'adresse dell.com/regulatory\_compliance.

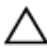

PRÉCAUTION : Si vous n'alignez pas correctement le dissipateur de chaleur, la carte système et le processeur risquent d'être endommagés.

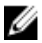

REMARQUE : Il est possible de réutiliser la graisse thermique d'origine si la carte système et le ventilateur d'origine sont réinstallés ensemble. Si la carte système ou le ventilateur est remplacé, utilisez le patin de refroidissement fourni dans le kit afin de vous assurer de la conductivité thermique.

### Procédure

- 1 Alignez les trous de vis du dissipateur de chaleur avec ceux de la carte système.
- 2 Dans l'ordre séquentiel (indiqué sur l'assemblage de dissipateur de chaleur), serrez les vis imperdables qui fixent l'assemblage de dissipateur de chaleur à la carte système.
- 3 Vissez les vis qui fixent l'assemblage de dissipateur de chaleur à la carte système.
- 4 Connectez le câble du ventilateur à la carte système.

- 1 Remettez en place la [base de l'ordinateur](#page-46-0).
- 2 Remettez en place le [clavier](#page-23-0).
- 3 Remettez en place la [carte sans fil](#page-40-0).
- 4 Suivez les procédures de l'étape 5 à l'étape 7 de la section « Remise en [place du disque dur](#page-33-0) ».
- 5 Remettez en place les [barrettes de mémoire.](#page-36-0)
- 6 Remettez en place le [lecteur optique](#page-19-0).
- 7 Remettez en place le [cache de fond.](#page-26-0)
- 8 Remettez en place la **batterie**.

# <span id="page-55-0"></span>Retrait de la carte /ES

AVERTISSEMENT : avant d'intervenir à l'intérieur de l'ordinateur, lisez les consignes de sécurité fournies avec l'ordinateur et suivez les étapes de la section [Avant une intervention à l'intérieur de l'ordinateur](#page-9-0). Après une intervention à l'intérieur de l'ordinateur, suivez les instructions de la section [Après une intervention à l'intérieur de l'ordinateur](#page-12-0). Pour plus de pratiques d'excellence en matière de sécurité, consultez la page d'accueil Regulatory Compliance (Conformité réglementaire) à l'adresse dell.com/regulatory\_compliance.

#### Prérequis

- 1 Retirez la [batterie](#page-13-0).
- 2 Retirez le [cache de fond.](#page-24-0)
- 3 Retirez le [lecteur optique](#page-16-0).
- 4 Suivez les procédures de l'étape 1 à l'étape 3 de la section « [Retrait du](#page-30-0) [disque dur](#page-30-0) ».
- 5 Retirez la [carte sans fil](#page-38-0).
- **6** Retirez le [clavier](#page-20-0).
- 7 Retirez la [base de l'ordinateur](#page-41-0).

#### Procédure

- 1 Retirez la vis qui fixe la carte d'E/S à l'ensemble de repose-mains.
- 2 Soulevez la carte d'E/S et retournez-la.
- 3 Relevez le loquet et débranchez le câble de la carte d'E/S de cette dernière.

Soulevez la carte d'E/S pour la dégager de l'ensemble de repose-mains.

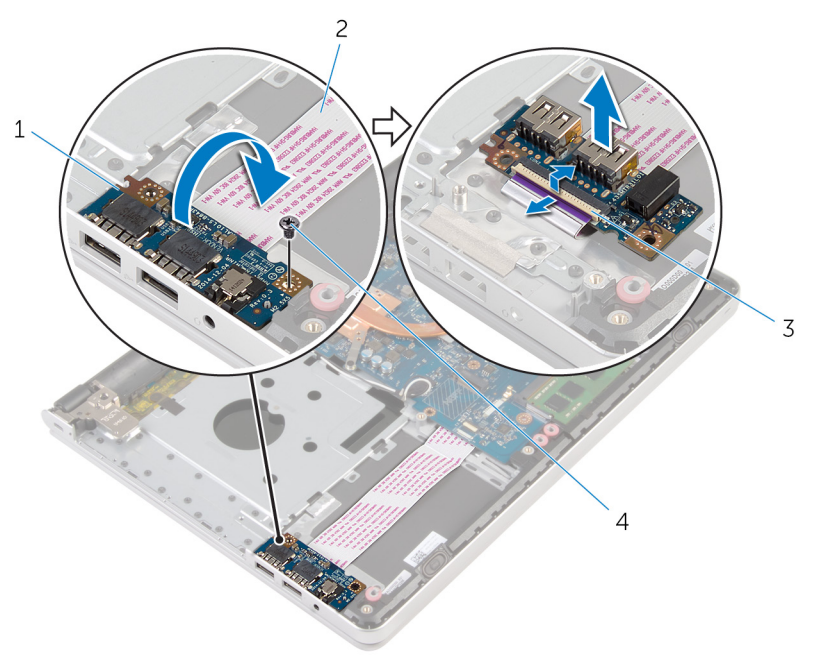

- 
- 3 Loquet 4 vis
- la carte d'E/S 2 câble de la carte d'E/S
	-

# <span id="page-57-0"></span>Remise en place de la carte d'E/S

AVERTISSEMENT : avant d'intervenir à l'intérieur de l'ordinateur, lisez les consignes de sécurité fournies avec l'ordinateur et suivez les étapes de la section [Avant une intervention à l'intérieur de l'ordinateur](#page-9-0). Après une intervention à l'intérieur de l'ordinateur, suivez les instructions de la section [Après une intervention à l'intérieur de l'ordinateur](#page-12-0). Pour plus de pratiques d'excellence en matière de sécurité, consultez la page d'accueil Regulatory Compliance (Conformité réglementaire) à l'adresse dell.com/regulatory\_compliance.

#### Procédure

- 1 Faites glisser le câble de carte d'E/S dans son connecteur situé cette dernière et appuyez sur le loquet pour fixer le câble.
- 2 Retournez la carte d'E/S et alignez ses trous de vis avec ceux de l'assemblage de repose-mains.
- **3** Remettez la vis qui fixe la carte d'E/S à l'ensemble de repose-mains.

- 1 Remettez en place la [base de l'ordinateur](#page-46-0).
- 2 Remettez en place le [clavier](#page-23-0).
- 3 Remettez en place la [carte sans fil](#page-40-0).
- 4 Suivez les procédures de l'étape 5 à l'étape 7 de la section « Remise en [place du disque dur](#page-33-0) ».
- 5 Remettez en place le [lecteur optique](#page-19-0).
- 6 Remettez en place le [cache de fond.](#page-26-0)
- 7 Remettez en place la [batterie.](#page-15-0)

# <span id="page-58-0"></span>Retrait de la carte système

AVERTISSEMENT : avant d'intervenir à l'intérieur de l'ordinateur, lisez les consignes de sécurité fournies avec l'ordinateur et suivez les étapes de la section [Avant une intervention à l'intérieur de l'ordinateur](#page-9-0). Après une intervention à l'intérieur de l'ordinateur, suivez les instructions de la section [Après une intervention à l'intérieur de l'ordinateur](#page-12-0). Pour plus de pratiques d'excellence en matière de sécurité, consultez la page d'accueil Regulatory Compliance (Conformité réglementaire) à l'adresse dell.com/regulatory\_compliance.

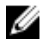

REMARQUE : Le numéro de série de votre ordinateur se trouve sur la carte système. Vous devez saisir le numéro de série dans le BIOS après avoir remis la carte système en place.

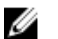

REMARQUE : La remise en place de la carte système supprime les modifications que vous avez apportées au BIOS à l'aide du programme de configuration du BIOS. Vous devez apporter de nouveau les modifications souhaitées après avoir remplacé la carte système.

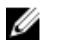

REMARQUE : Avant de déconnecter les câbles de la carte système, notez l'emplacement des connecteurs pour pouvoir les reconnecter correctement après la remise en place de la carte système.

#### Prérequis

- 1 Retirez la [batterie](#page-13-0).
- 2 Retirez le [cache de fond.](#page-24-0)
- 3 Retirez le [lecteur optique](#page-16-0).
- 4 Retirez les [barrettes de mémoire](#page-34-0).
- 5 Suivez les procédures de l'étape 1 à l'étape 3 de la section « [Retrait du](#page-30-0) [disque dur](#page-30-0) ».
- 6 Retirez la [carte sans fil](#page-38-0).
- 7 Retirez le [clavier](#page-20-0).
- 8 Retirez la [base de l'ordinateur](#page-41-0).
- 9 Retirez l['assemblage de dissipateur de chaleur](#page-51-0).
- 10 Retirez la [carte d'E/S](#page-55-0).

#### Procédure

- 1 Retournez l'ordinateur et ouvrez l'écran au maximum.
- 2 Soulevez les loquets et déconnectez le câble de tablette tactile et le câble de carte de bouton d'alimentation de la carte système.

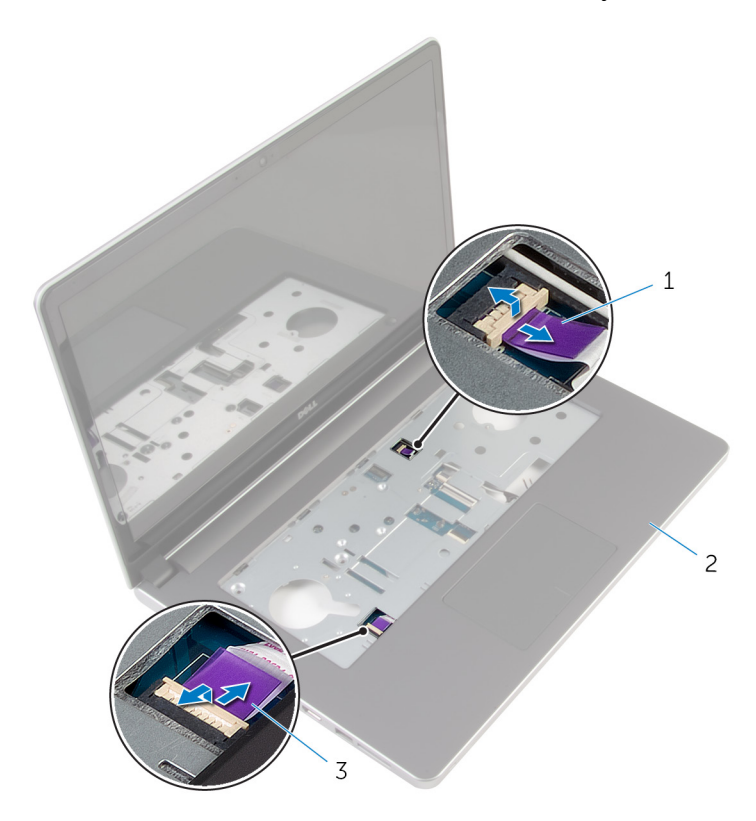

- 1 câble de la carte de bouton d'alimentation 2 assemblage de reposemains
- 3 câble de la tablette tactile
- 3 Éteignez l'écran puis retournez l'ordinateur.
- 4 Soulevez le loquet et déconnectez le câble de l'écran de la carte système.
- 5 Débranchez le câble du haut-parleur de la carte système.
- 6 Décollez le ruban adhésif des câbles d'antenne.

7 Retirez la vis qui fixe la carte système à l'assemblage de repose-mains.

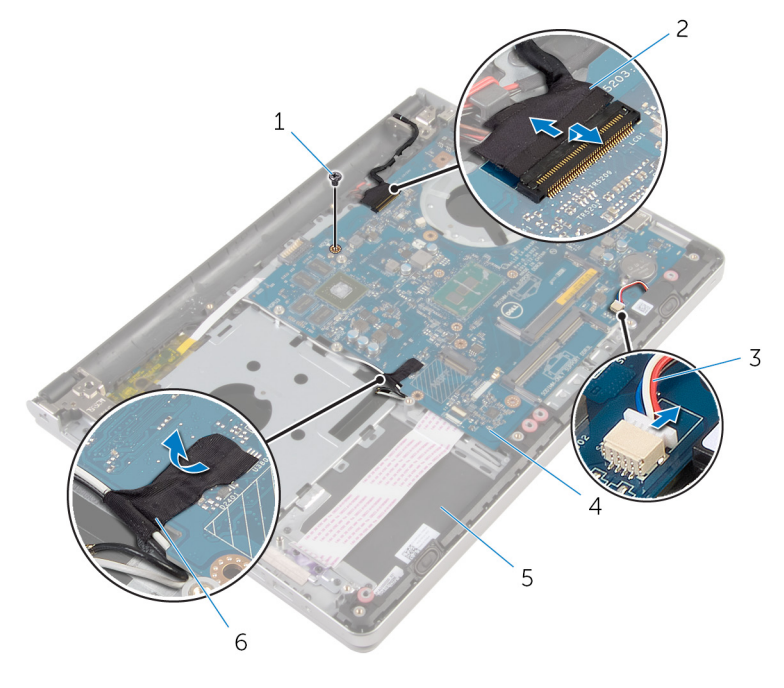

- 
- 3 câble du haut-parleur 4 carte système
- 5 assemblage de reposemains
- 1 vis 2 câble d'écran
	-
	- 6 bande adhésive

8 Soulevez la carte système pour la dégager de l'assemblage de reposemains et retournez-la.

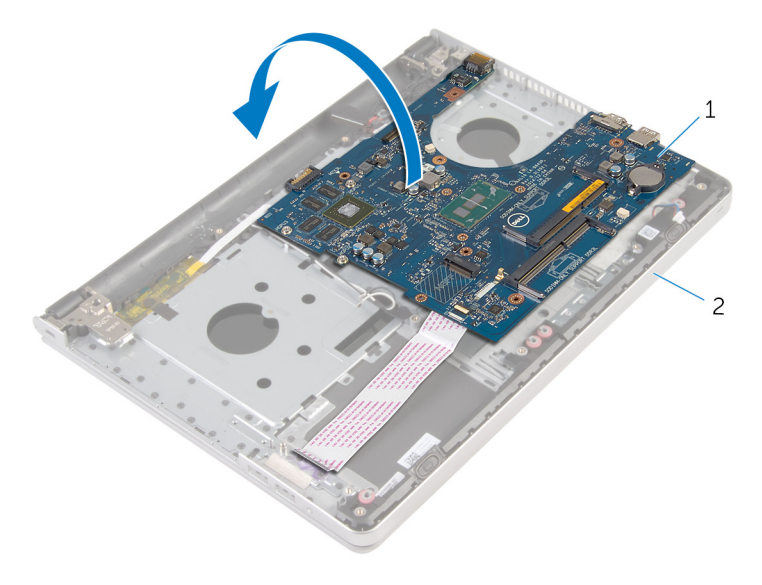

- 1 carte système 2 assemblage de reposemains
- 9 Déconnectez le câble de port d'adaptateur d'alimentation de la carte système.
- 10 Soulevez le loquet et débranchez de la carte système le câble de la carte d'E/S.

11 Soulevez la carte système pour la dégager de l'ensemble de reposemains.

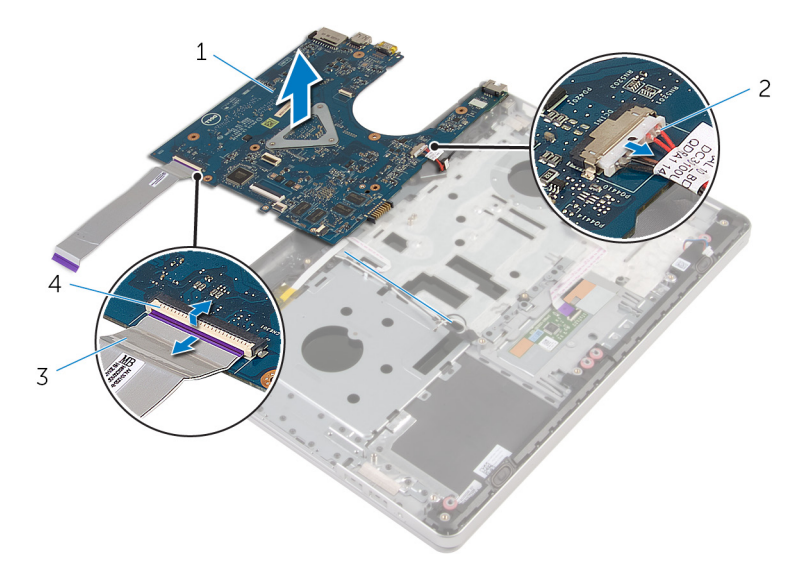

- 
- 3 câble de la carte d'E/S 4 Loquet
- 1 carte système 2 câble du port d'adaptateur d'alimentation
	-

# <span id="page-63-0"></span>Remise en place de la carte système

AVERTISSEMENT : avant d'intervenir à l'intérieur de l'ordinateur, lisez les consignes de sécurité fournies avec l'ordinateur et suivez les étapes de la section [Avant une intervention à l'intérieur de l'ordinateur](#page-9-0). Après une intervention à l'intérieur de l'ordinateur, suivez les instructions de la section [Après une intervention à l'intérieur de l'ordinateur](#page-12-0). Pour plus de pratiques d'excellence en matière de sécurité, consultez la page d'accueil Regulatory Compliance (Conformité réglementaire) à l'adresse dell.com/regulatory\_compliance.

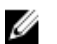

REMARQUE : Le numéro de série de votre ordinateur se trouve sur la carte système. Vous devez saisir le numéro de série dans le BIOS après avoir remis la carte système en place.

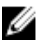

REMARQUE : La remise en place de la carte système supprime les modifications que vous avez apportées au BIOS à l'aide du programme de configuration du BIOS. Vous devez apporter de nouveau les modifications souhaitées après avoir remplacé la carte système.

#### Procédure

1 Connectez le câble de port d'adaptateur d'alimentation à la carte système.

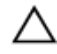

PRÉCAUTION : pour éviter d'endommager la carte système, assurez-vous qu'aucun câble ne se trouve sous cette dernière.

- 2 Faites glisser le câble de carte d'E/S dans son connecteur situé sur la carte système, puis appuyez sur le loquet pour fixer le câble.
- 3 Connectez le câble de port d'adaptateur d'alimentation à la carte système.
- 4 Retournez la carte système.
- 5 Faites glisser les ports de la carte système dans les emplacements correspondants sur l'assemblage de repose-mains, puis placez la carte système sur ce dernier.
- 6 Alignez le trou de vis de la carte d'E/S sur celui de l'assemblage de repose-mains.
- 7 Vissez la vis qui fixe la carte système à l'assemblage de repose-mains.
- 8 Collez la bande adhésive sur les câbles d'antenne.
- 9 Connectez le câble du haut-parleur à la carte système.
- 10 Faites glisser le câble d'écran dans son connecteur situé sur la carte système et appuyez sur le loquet pour fixer le câble.
- 11 Retournez l'ordinateur et ouvrez l'écran au maximum.
- 12 Faites glisser les câbles de tablette tactile et de carte de bouton d'alimentation dans leurs connecteurs situés sur la carte système, puis appuyez sur le loquet pour les fixer.

- 1 Remettez en place la [carte d'E/S](#page-57-0).
- 2 Remettez en place l['assemblage de dissipateur de chaleur](#page-53-0).
- 3 Remettez en place la [base de l'ordinateur](#page-46-0).
- 4 Remettez en place le [clavier](#page-23-0).
- 5 Remettez en place la [carte sans fil](#page-40-0).
- 6 Suivez les procédures de l'étape 5 à l'étape 7 de la section « [Remise en](#page-33-0)  [place du disque dur](#page-33-0) ».
- 7 Remettez en place les [barrettes de mémoire.](#page-36-0)
- 8 Remettez en place le [lecteur optique](#page-19-0).
- 9 Remettez en place le [cache de fond.](#page-26-0)
- 10 Remettez en place la [batterie.](#page-15-0)

# Retrait du port d'adaptateur d'alimentation

AVERTISSEMENT : avant d'intervenir à l'intérieur de l'ordinateur, lisez ∧ les consignes de sécurité fournies avec l'ordinateur et suivez les étapes de la section [Avant une intervention à l'intérieur de l'ordinateur](#page-9-0). Après une intervention à l'intérieur de l'ordinateur, suivez les instructions de la section [Après une intervention à l'intérieur de l'ordinateur](#page-12-0). Pour plus de pratiques d'excellence en matière de sécurité, consultez la page d'accueil Regulatory Compliance (Conformité réglementaire) à l'adresse dell.com/regulatory\_compliance.

#### **Prérequis**

- 1 Retirez la [batterie](#page-13-0).
- 2 Retirez le [cache de fond.](#page-24-0)
- 3 Retirez le [lecteur optique](#page-16-0).
- 4 Retirez les [barrettes de mémoire](#page-34-0).
- 5 Suivez les procédures de l'étape 1 à l'étape 3 de la section « [Retrait du](#page-30-0) [disque dur](#page-30-0) ».
- 6 Retirez la [carte sans fil](#page-38-0).
- 7 Retirez le [clavier](#page-20-0).
- 8 Retirez la [base de l'ordinateur](#page-41-0).
- 9 Retirez l['assemblage de dissipateur de chaleur](#page-51-0).
- 10 Retirez la [carte d'E/S](#page-55-0).
- 11 Retirez la [carte système](#page-58-0).

#### Procédure

- 1 Notez l'acheminement du câble du port de l'adaptateur d'alimentation et retirez-le des guides d'acheminement sur l'assemblage de repose-mains.
- 2 Retirez la vis fixant le port de l'adaptateur d'alimentation à l'assemblage du repose-mains.

3 Soulevez le port de l'adaptateur d'alimentation avec son câble pour les retirer de l'assemblage de repose-mains.

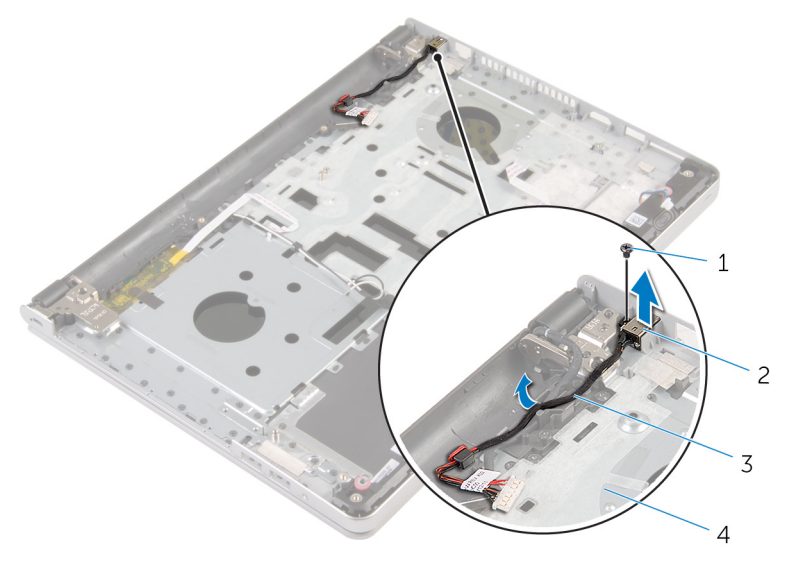

- 
- 3 câble du port d'adaptateur d'alimentation
- 1 vis 2 port d'adaptateur d'alimentation
	- 4 assemblage de reposemains

# Remise en place du port d'adaptateur d'alimentation

AVERTISSEMENT : avant d'intervenir à l'intérieur de l'ordinateur, lisez les consignes de sécurité fournies avec l'ordinateur et suivez les étapes de la section [Avant une intervention à l'intérieur de l'ordinateur](#page-9-0). Après une intervention à l'intérieur de l'ordinateur, suivez les instructions de la section [Après une intervention à l'intérieur de l'ordinateur](#page-12-0). Pour plus de pratiques d'excellence en matière de sécurité, consultez la page d'accueil Regulatory Compliance (Conformité réglementaire) à l'adresse dell.com/regulatory\_compliance.

#### Procédure

- 1 Placez le port d'adaptateur d'alimentation dans l'emplacement correspondant sur l'assemblage de repose-mains.
- 2 Acheminez le câble du port d'adaptateur d'alimentation par ses guides d'acheminement situés sur l'assemblage de repose-mains.
- 3 Vissez la vis qui fixe le port de l'adaptateur d'alimentation à l'assemblage du repose-mains.

- 1 Remettez en place la [carte système](#page-63-0).
- 2 Remettez en place la [carte d'E/S](#page-57-0).
- 3 Remettez en place l['assemblage de dissipateur de chaleur](#page-53-0).
- 4 Remettez en place la [base de l'ordinateur](#page-46-0).
- 5 Remettez en place le [clavier](#page-23-0).
- 6 Remettez en place la [carte sans fil](#page-40-0).
- 7 Suivez les procédures de l'étape 5 à l'étape 7 de la section « Remise en [place du disque dur](#page-33-0) ».
- 8 Remettez en place les [barrettes de mémoire.](#page-36-0)
- 9 Remettez en place le [lecteur optique](#page-19-0).
- 10 Remettez en place le [cache de fond.](#page-26-0)
- 11 Remettez en place la [batterie.](#page-15-0)

## Retrait de la carte du bouton d'alimentation

AVERTISSEMENT : avant d'intervenir à l'intérieur de l'ordinateur, lisez ∧ les consignes de sécurité fournies avec l'ordinateur et suivez les étapes de la section [Avant une intervention à l'intérieur de l'ordinateur](#page-9-0). Après une intervention à l'intérieur de l'ordinateur, suivez les instructions de la section [Après une intervention à l'intérieur de l'ordinateur](#page-12-0). Pour plus de pratiques d'excellence en matière de sécurité, consultez la page d'accueil Regulatory Compliance (Conformité réglementaire) à l'adresse dell.com/regulatory\_compliance.

#### **Prérequis**

- 1 Retirez la [batterie](#page-13-0).
- 2 Retirez le [cache de fond.](#page-24-0)
- 3 Retirez le [lecteur optique](#page-16-0).
- 4 Retirez les [barrettes de mémoire](#page-34-0).
- 5 Suivez les procédures de l'étape 1 à l'étape 3 de la section « [Retrait du](#page-30-0) [disque dur](#page-30-0) ».
- 6 Retirez la [carte sans fil](#page-38-0).
- 7 Retirez le [clavier](#page-20-0).
- 8 Retirez la [base de l'ordinateur](#page-41-0).
- 9 Retirez l['assemblage de dissipateur de chaleur](#page-51-0).
- 10 Retirez la [carte d'E/S](#page-55-0).
- 11 Retirez la [carte système](#page-58-0).

#### Procédure

- 1 Retirez la vis qui fixe la carte de bouton d'alimentation à l'assemblage du repose-mains.
- 2 Décollez le ruban adhésif de la carte de bouton d'alimentation.

3 Soulevez la carte de bouton d'alimentation et son câble pour les retirer de l'assemblage de repose-mains.

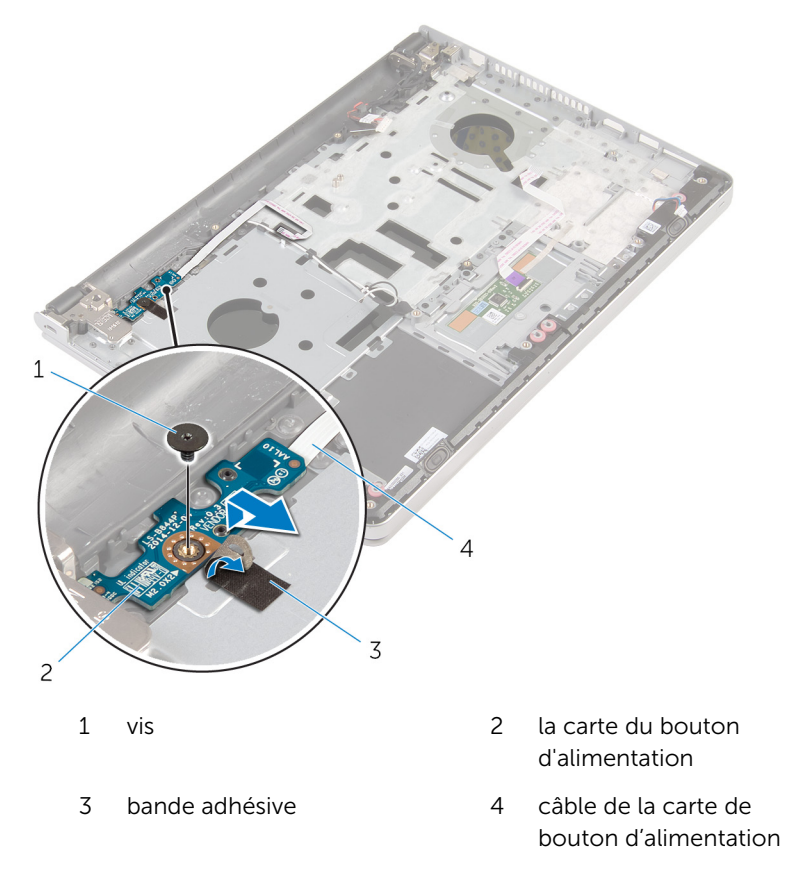

# Remise en place de la carte du bouton d'alimentation

AVERTISSEMENT : avant d'intervenir à l'intérieur de l'ordinateur, lisez les consignes de sécurité fournies avec l'ordinateur et suivez les étapes de la section [Avant une intervention à l'intérieur de l'ordinateur](#page-9-0). Après une intervention à l'intérieur de l'ordinateur, suivez les instructions de la section [Après une intervention à l'intérieur de l'ordinateur](#page-12-0). Pour plus de pratiques d'excellence en matière de sécurité, consultez la page d'accueil Regulatory Compliance (Conformité réglementaire) à l'adresse dell.com/regulatory\_compliance.

#### Procédure

- 1 Alignez le trou de vis de la carte de bouton d'alimentation avec celui de l'assemblage de repose-mains.
- 2 Collez le ruban adhésif sur la carte de bouton d'alimentation.
- 3 Vissez la vis qui fixe la carte de bouton d'alimentation à l'assemblage du repose-mains.

- 1 Remettez en place la [carte système](#page-63-0).
- 2 Remettez en place la [carte d'E/S](#page-57-0).
- 3 Remettez en place l['assemblage de dissipateur de chaleur](#page-53-0).
- 4 Remettez en place la [base de l'ordinateur](#page-46-0).
- 5 Remettez en place le [clavier](#page-23-0).
- 6 Remettez en place la [carte sans fil](#page-40-0).
- 7 Suivez les procédures de l'étape 5 à l'étape 7 de la section « Remise en [place du disque dur](#page-33-0) ».
- 8 Remettez en place les [barrettes de mémoire.](#page-36-0)
- 9 Remettez en place le [lecteur optique](#page-19-0).
- 10 Remettez en place le [cache de fond.](#page-26-0)
- 11 Remettez en place la [batterie.](#page-15-0)

# Retrait des haut-parleurs

AVERTISSEMENT : avant d'intervenir à l'intérieur de l'ordinateur, lisez les consignes de sécurité fournies avec l'ordinateur et suivez les étapes de la section [Avant une intervention à l'intérieur de l'ordinateur](#page-9-0). Après une intervention à l'intérieur de l'ordinateur, suivez les instructions de la section [Après une intervention à l'intérieur de l'ordinateur](#page-12-0). Pour plus de pratiques d'excellence en matière de sécurité, consultez la page d'accueil Regulatory Compliance (Conformité réglementaire) à l'adresse dell.com/regulatory\_compliance.

#### Prérequis

- 1 Retirez la [batterie](#page-13-0).
- 2 Retirez le [cache de fond.](#page-24-0)
- 3 Retirez le [lecteur optique](#page-16-0).
- 4 Suivez les procédures de l'étape 1 à l'étape 3 de la section « [Retrait du](#page-30-0) [disque dur](#page-30-0) ».
- 5 Retirez la [carte sans fil](#page-38-0).
- **6** Retirez le [clavier](#page-20-0).
- 7 Retirez la [base de l'ordinateur](#page-41-0).

#### Procédure

1 Débranchez le câble du haut-parleur de la carte système.
2 Soulevez les haut-parleurs avec leur câble et retirez-les de l'ensemble de repose-mains.

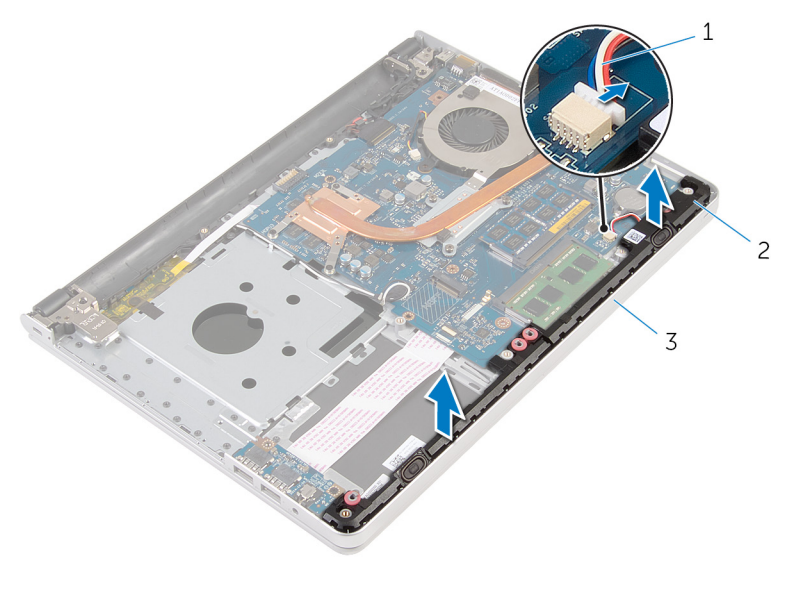

- 1 câble du haut-parleur 2 haut-parleurs (2)
- 3 assemblage de reposemains

# <span id="page-73-0"></span>Remise en place des hautparleurs

AVERTISSEMENT : avant d'intervenir à l'intérieur de l'ordinateur, lisez les consignes de sécurité fournies avec l'ordinateur et suivez les étapes de la section *[Avant une intervention à l'intérieur de l'ordinateur](#page-9-0). Après* une intervention à l'intérieur de l'ordinateur, suivez les instructions de la section [Après une intervention à l'intérieur de l'ordinateur](#page-12-0). Pour plus de pratiques d'excellence en matière de sécurité, consultez la page d'accueil Regulatory Compliance (Conformité réglementaire) à l'adresse dell.com/regulatory\_compliance.

### Procédure

- 1 À l'aide des embouts d'alignement, alignez et placez les haut-parleurs sur l'assemblage de repose-mains.
- 2 Connectez le câble du haut-parleur à la carte système.

- 1 Remettez en place la [base de l'ordinateur](#page-46-0).
- 2 Remettez en place le [clavier](#page-23-0).
- **3** Remettez en place la [carte sans fil](#page-40-0).
- 4 Suivez les procédures de l'étape 5 à l'étape 7 de la section « Remise en [place du disque dur](#page-33-0) ».
- 5 Remettez en place le [lecteur optique](#page-19-0).
- 6 Remettez en place le [cache de fond.](#page-26-0)
- 7 Remettez en place la [batterie.](#page-15-0)

# <span id="page-74-0"></span>Retrait de l'assemblage de l'écran

AVERTISSEMENT : avant d'intervenir à l'intérieur de l'ordinateur, lisez ∧ les consignes de sécurité fournies avec l'ordinateur et suivez les étapes de la section [Avant une intervention à l'intérieur de l'ordinateur](#page-9-0). Après une intervention à l'intérieur de l'ordinateur, suivez les instructions de la section [Après une intervention à l'intérieur de l'ordinateur](#page-12-0). Pour plus de pratiques d'excellence en matière de sécurité, consultez la page d'accueil Regulatory Compliance (Conformité réglementaire) à l'adresse dell.com/regulatory\_compliance.

### **Prérequis**

- 1 Retirez la [batterie](#page-13-0).
- 2 Retirez le [cache de fond.](#page-24-0)
- 3 Retirez le [lecteur optique](#page-16-0).
- 4 Retirez les [barrettes de mémoire](#page-34-0).
- 5 Suivez les procédures de l'étape 1 à l'étape 3 de la section « [Retrait du](#page-30-0) [disque dur](#page-30-0) ».
- 6 Retirez la [carte sans fil](#page-38-0).
- 7 Retirez le [clavier](#page-20-0).
- 8 Retirez la [base de l'ordinateur](#page-41-0).
- 9 Retirez l['assemblage de dissipateur de chaleur](#page-51-0).
- 10 Retirez la [carte d'E/S](#page-55-0).
- 11 Retirez la [carte système](#page-58-0).

### Procédure

1 Notez l'acheminement du câble d'antenne, puis retirez-le de ses guides d'acheminement sur l'assemblage de repose-mains.

2 Notez l'acheminement du câble d'écran, puis retirez-le de ses guides d'acheminement sur l'assemblage de repose-mains.

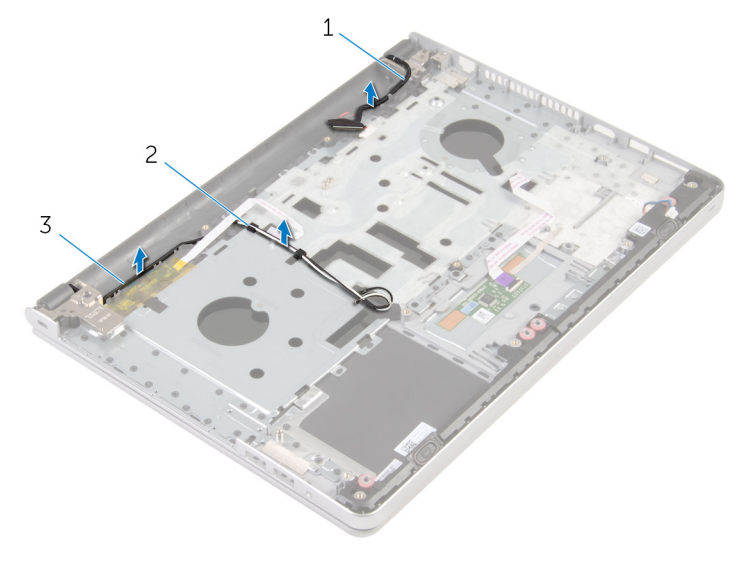

- 1 câble d'écran 2 guides d'acheminement
- 3 câbles d'antenne (2)
- 3 Retournez l'ordinateur et ouvrez l'écran à un angle de 90 degrés.
- 4 Retournez l'ordinateur et placez-le sur le bord de la table dans une position qui permet d'accéder aux vis situées sur les charnières d'écran.
- 5 Retirez les vis qui fixent les charnières de l'écran d'affichage à l'ensemble de repose-main.

6 Soulevez délicatement l'assemblage d'écran depuis l'assemblage de repose-mains.

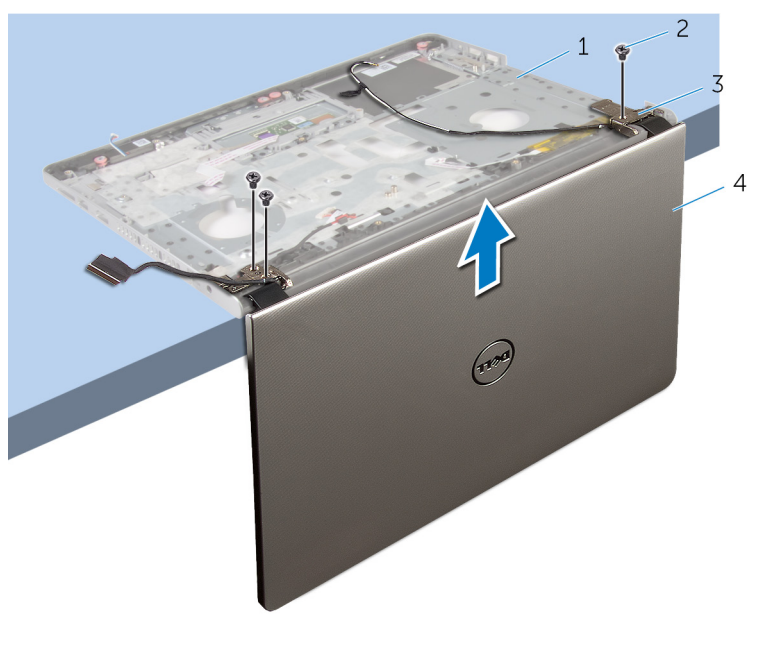

- 1 base de l'ordinateur 2 Vis (3)
	-
- 3 charnières d'écran (2) 4 l'ensemble écran
	-

Posez délicatement l'assemblage d'écran sur une surface propre et plane.

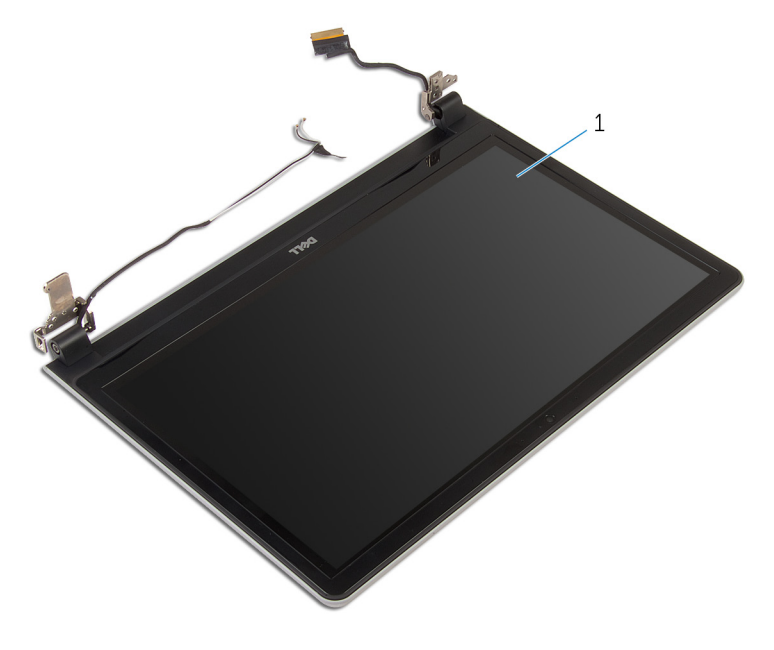

l'ensemble écran

# <span id="page-78-0"></span>Remise en place de l'assemblage de l'écran

AVERTISSEMENT : avant d'intervenir à l'intérieur de l'ordinateur, lisez les consignes de sécurité fournies avec l'ordinateur et suivez les étapes de la section *[Avant une intervention à l'intérieur de l'ordinateur](#page-9-0). Après* une intervention à l'intérieur de l'ordinateur, suivez les instructions de la section [Après une intervention à l'intérieur de l'ordinateur](#page-12-0). Pour plus de pratiques d'excellence en matière de sécurité, consultez la page d'accueil Regulatory Compliance (Conformité réglementaire) à l'adresse dell.com/regulatory\_compliance.

#### Procédure

- 1 Placez le repose-mains sur le rebord de la table avec les haut-parleurs à l'opposé du bord.
- 2 Alignez les trous de vis situés sur l'ensemble repose-mains avec ceux situés sur les charnières d'écran.
- 3 Remettez en place les vis qui fixent les charnières d'écran à l'assemblage de repose-mains.
- 4 Acheminez les câbles d'antenne dans leurs guides d'acheminement situés sur l'assemblage de repose-mains.
- 5 Acheminez le câble d'écran dans ses guides d'acheminement situés sur l'assemblage de repose-mains.

- 1 Remettez en place la [carte système](#page-63-0).
- 2 Remettez en place la [carte d'E/S](#page-57-0).
- 3 Remettez en place l['assemblage de dissipateur de chaleur](#page-53-0).
- 4 Remettez en place la [base de l'ordinateur](#page-46-0).
- 5 Remettez en place le [clavier](#page-23-0).
- 6 Remettez en place la [carte sans fil](#page-40-0).
- 7 Suivez les procédures de l'étape 5 à l'étape 7 de la section « Remise en [place du disque dur](#page-33-0) ».
- 8 Remettez en place les [barrettes de mémoire.](#page-36-0)
- 9 Remettez en place le [lecteur optique](#page-19-0).
- 10 Remettez en place le [cache de fond.](#page-26-0)
- 11 Remettez en place la [batterie.](#page-15-0)

# Retrait de l'assemblage de repose-mains

∧ AVERTISSEMENT : avant d'intervenir à l'intérieur de l'ordinateur, lisez les consignes de sécurité fournies avec l'ordinateur et suivez les étapes de la section [Avant une intervention à l'intérieur de l'ordinateur](#page-9-0). Après une intervention à l'intérieur de l'ordinateur, suivez les instructions de la section [Après une intervention à l'intérieur de l'ordinateur](#page-12-0). Pour plus de pratiques d'excellence en matière de sécurité, consultez la page d'accueil Regulatory Compliance (Conformité réglementaire) à l'adresse dell.com/regulatory\_compliance.

### **Prérequis**

- 1 Retirez la [batterie](#page-13-0).
- 2 Retirez le [cache de fond.](#page-24-0)
- 3 Retirez le [lecteur optique](#page-16-0).
- 4 Retirez les [barrettes de mémoire](#page-34-0).
- 5 Suivez les procédures de l'étape 1 à l'étape 3 de la section « [Retrait du](#page-30-0) [disque dur](#page-30-0) ».
- 6 Retirez la [carte sans fil](#page-38-0).
- 7 Retirez le [clavier](#page-20-0).
- 8 Retirez la [base de l'ordinateur](#page-41-0).
- 9 Retirez les [haut-parleurs](#page-71-0).
- 10 Retirez l['assemblage de dissipateur de chaleur](#page-51-0).
- 11 Retirez la [carte d'E/S](#page-55-0).
- 12 Retirez la [carte système](#page-58-0).
- 13 Retirez le [port de l'adaptateur d'alimentation.](#page-65-0)
- 14 Retirez la [carte de bouton d'alimentation](#page-68-0).
- 15 Retirez l['ensemble écran.](#page-74-0)

### Procédure

Après avoir effectué les prérequis, l'assemblage de repose-mains est à notre disposition.

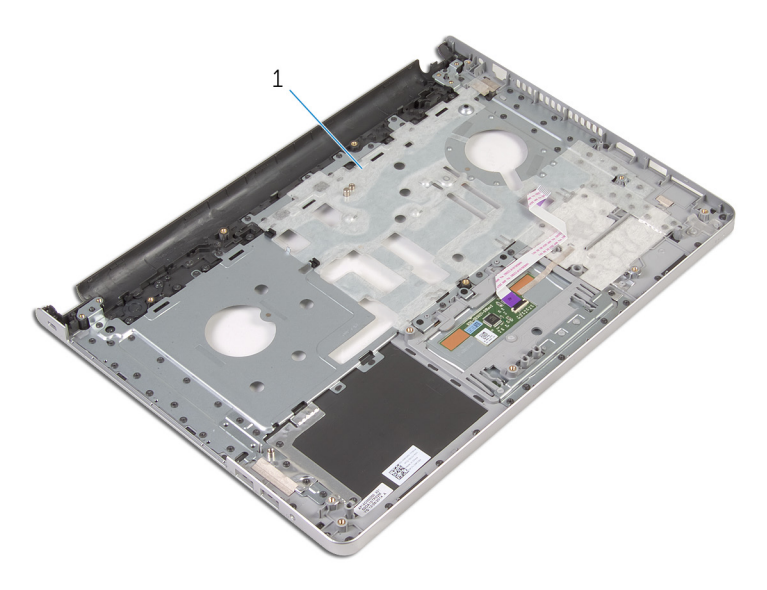

assemblage de repose-mains

# Remise en place de l'assemblage de repose-mains.

AVERTISSEMENT : avant d'intervenir à l'intérieur de l'ordinateur, lisez ∧ ∶ les consignes de sécurité fournies avec l'ordinateur et suivez les étapes de la section [Avant une intervention à l'intérieur de l'ordinateur](#page-9-0). Après une intervention à l'intérieur de l'ordinateur, suivez les instructions de la section [Après une intervention à l'intérieur de l'ordinateur](#page-12-0). Pour plus de pratiques d'excellence en matière de sécurité, consultez la page d'accueil Regulatory Compliance (Conformité réglementaire) à l'adresse dell.com/regulatory\_compliance.

### **Procédure**

Placez l'assemblage de repose-mains sur une surface plane et propre.

- 1 Remettez en place l['ensemble écran.](#page-78-0)
- 2 Remettez en place la [carte de bouton d'alimentation](#page-70-0).
- 3 Remettez en place le [port de l'adaptateur d'alimentation.](#page-67-0)
- 4 Remettez en place la [carte système](#page-63-0).
- 5 Remettez en place la [carte d'E/S](#page-57-0).
- 6 Remettez en place l['assemblage de dissipateur de chaleur](#page-53-0).
- 7 Remettez en place les [haut-parleurs](#page-73-0).
- 8 Remettez en place la [base de l'ordinateur](#page-46-0).
- 9 Remettez en place le [clavier](#page-23-0).
- 10 Remettez en place la [carte sans fil](#page-40-0).
- 11 Suivez les procédures de l'étape 5 à l'étape 7 de la section « Remise en [place du disque dur](#page-33-0) ».
- 12 Remettez en place les [barrettes de mémoire.](#page-36-0)
- 13 Remettez en place le [lecteur optique](#page-19-0).
- 14 Remettez en place le [cache de fond.](#page-26-0)
- 15 Remettez en place la [batterie.](#page-15-0)

# <span id="page-83-0"></span>Retrait du cadre d'écran

AVERTISSEMENT : avant d'intervenir à l'intérieur de l'ordinateur, lisez les consignes de sécurité fournies avec l'ordinateur et suivez les étapes de la section [Avant une intervention à l'intérieur de l'ordinateur](#page-9-0). Après une intervention à l'intérieur de l'ordinateur, suivez les instructions de la section [Après une intervention à l'intérieur de l'ordinateur](#page-12-0). Pour plus de pratiques d'excellence en matière de sécurité, consultez la page d'accueil Regulatory Compliance (Conformité réglementaire) à l'adresse dell.com/regulatory\_compliance.

#### Prérequis

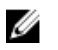

REMARQUE : ces instructions sont uniquement applicables pour des ordinateurs portables avec écran non tactile.

- 1 Retirez la [batterie](#page-13-0).
- 2 Retirez le [cache de fond.](#page-24-0)
- 3 Retirez le [lecteur optique](#page-16-0).
- 4 Retirez les [barrettes de mémoire](#page-34-0).
- 5 Suivez les procédures de l'étape 1 à l'étape 3 de la section « [Retrait du](#page-30-0) [disque dur](#page-30-0) ».
- 6 Retirez la [carte sans fil](#page-38-0).
- 7 Retirez le [clavier](#page-20-0).
- 8 Retirez la [base de l'ordinateur](#page-41-0).
- 9 Retirez l['assemblage de dissipateur de chaleur](#page-51-0).
- 10 Retirez la [carte d'E/S](#page-55-0).
- 11 Retirez la [carte système](#page-58-0).
- 12 Retirez l['ensemble écran.](#page-74-0)

### Procédure

1 Du bout des doigts, faites délicatement levier sur les bords intérieurs du cadre d'écran.

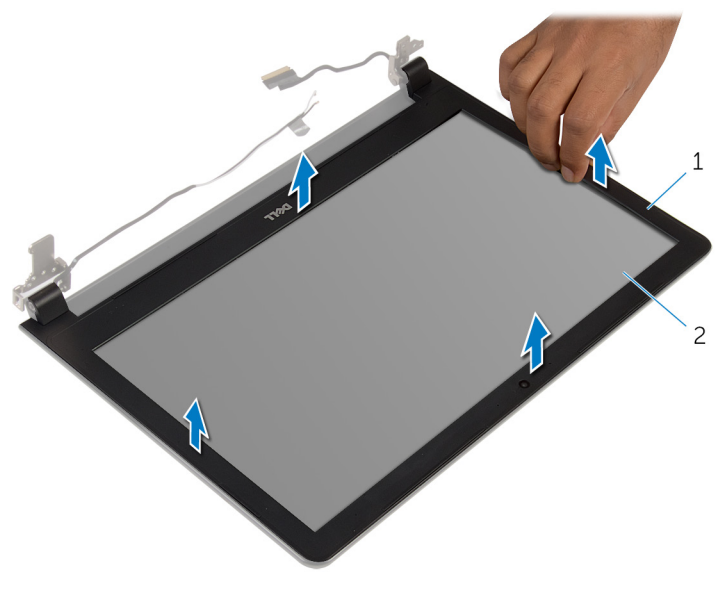

1 le cadre d'écran 2 le panneau d'écran

2 Soulevez le cadre hors de l'ensemble d'écran.

## <span id="page-85-0"></span>Remise en place du cadre d'écran

AVERTISSEMENT : avant d'intervenir à l'intérieur de l'ordinateur, lisez les consignes de sécurité fournies avec l'ordinateur et suivez les étapes de la section [Avant une intervention à l'intérieur de l'ordinateur](#page-9-0). Après une intervention à l'intérieur de l'ordinateur, suivez les instructions de la section [Après une intervention à l'intérieur de l'ordinateur](#page-12-0). Pour plus de pratiques d'excellence en matière de sécurité, consultez la page d'accueil Regulatory Compliance (Conformité réglementaire) à l'adresse dell.com/regulatory\_compliance.

### **Procédure**

Alignez le cadre de l'écran sur le capot arrière de l'écran, puis enfoncez-le délicatement jusqu'à ce qu'il s'enclenche.

- 1 Remettez en place l['ensemble écran.](#page-78-0)
- 2 Remettez en place la [carte système](#page-63-0).
- **3** Remettez en place la [carte d'E/S](#page-57-0).
- 4 Remettez en place l['assemblage de dissipateur de chaleur](#page-53-0).
- 5 Remettez en place la [base de l'ordinateur](#page-46-0).
- 6 Remettez en place le [clavier](#page-23-0).
- 7 Remettez en place la [carte sans fil](#page-40-0).
- 8 Suivez les procédures de l'étape 5 à l'étape 7 de la section « Remise en [place du disque dur](#page-33-0) ».
- 9 Remettez en place les [barrettes de mémoire.](#page-36-0)
- 10 Remettez en place le [lecteur optique](#page-19-0).
- 11 Remettez en place le [cache de fond.](#page-26-0)
- 12 Remettez en place la **batterie**.

# <span id="page-86-0"></span>Retrait de la caméra

AVERTISSEMENT : avant d'intervenir à l'intérieur de l'ordinateur, lisez les consignes de sécurité fournies avec l'ordinateur et suivez les étapes de la section [Avant une intervention à l'intérieur de l'ordinateur](#page-9-0). Après une intervention à l'intérieur de l'ordinateur, suivez les instructions de la section [Après une intervention à l'intérieur de l'ordinateur](#page-12-0). Pour plus de pratiques d'excellence en matière de sécurité, consultez la page d'accueil Regulatory Compliance (Conformité réglementaire) à l'adresse dell.com/regulatory\_compliance.

#### Prérequis

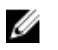

REMARQUE : Ces instructions ne s'appliquent qu'aux ordinateurs portables dotés d'un écran non tactile.

- 1 Retirez la [batterie](#page-13-0).
- 2 Retirez le [cache de fond.](#page-24-0)
- 3 Retirez le [lecteur optique](#page-16-0).
- 4 Retirez les [barrettes de mémoire](#page-34-0).
- 5 Suivez les procédures de l'étape 1 à l'étape 3 de la section « [Retrait du](#page-30-0) [disque dur](#page-30-0) ».
- 6 Retirez la [carte sans fil](#page-38-0).
- 7 Retirez le [clavier](#page-20-0).
- 8 Retirez la [base de l'ordinateur](#page-41-0).
- 9 Retirez l['assemblage de dissipateur de chaleur](#page-51-0).
- 10 Retirez la [carte d'E/S](#page-55-0).
- 11 Retirez la [carte système](#page-58-0).
- 12 Retirez l['ensemble écran.](#page-74-0)
- 13 Retirez le [cadre d'écran](#page-83-0).

#### Procédure

1 Débranchez son câble de la caméra.

2 À l'aide d'une pointe en plastique, faites délicatement levier sur la caméra pour la retirer du capot arrière de l'écran.

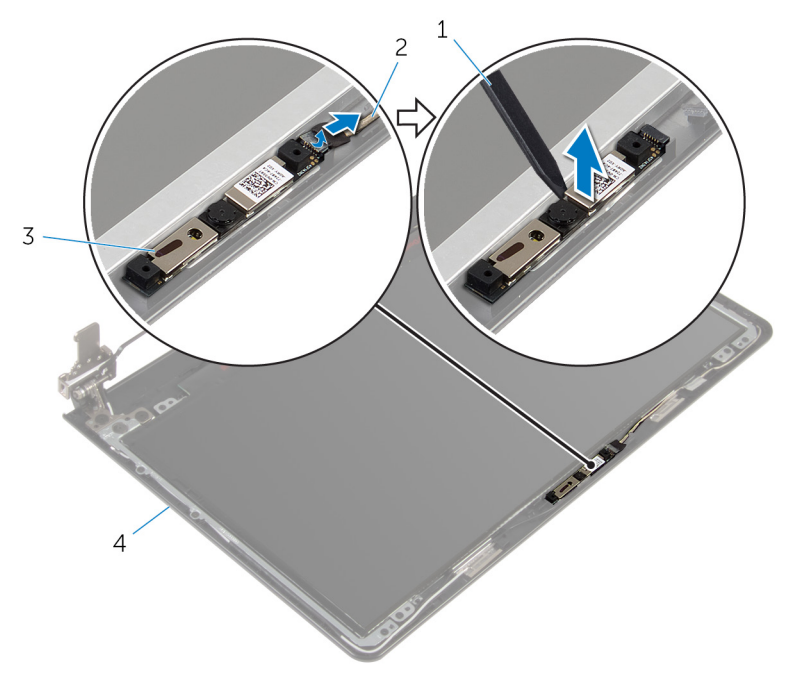

- 
- 
- 1 pointe en plastique 2 Câble de la caméra
- 3 webcam 4 capot arrière de l'écran

# <span id="page-88-0"></span>Remise en place de la caméra

AVERTISSEMENT : avant d'intervenir à l'intérieur de l'ordinateur, lisez les consignes de sécurité fournies avec l'ordinateur et suivez les étapes de la section [Avant une intervention à l'intérieur de l'ordinateur](#page-9-0). Après une intervention à l'intérieur de l'ordinateur, suivez les instructions de la section [Après une intervention à l'intérieur de l'ordinateur](#page-12-0). Pour plus de pratiques d'excellence en matière de sécurité, consultez la page d'accueil Regulatory Compliance (Conformité réglementaire) à l'adresse dell.com/regulatory\_compliance.

### Procédure

- 1 Alignez la caméra avec le logement du capot arrière d'écran, puis appuyez sur la caméra jusqu'à ce qu'elle s'enclenche.
- 2 Connectez le câble de la caméra à cette dernière.

- 1 Remettez en place le [cadre d'écran.](#page-85-0)
- 2 Remettez en place l['ensemble écran.](#page-78-0)
- **3** Remettez en place la [carte système](#page-63-0).
- 4 Remettez en place la [carte d'E/S](#page-57-0).
- 5 Remettez en place l['assemblage de dissipateur de chaleur](#page-53-0).
- 6 Remettez en place la [base de l'ordinateur](#page-46-0).
- 7 Remettez en place le [clavier](#page-23-0).
- 8 Remettez en place la [carte sans fil](#page-40-0).
- 9 Suivez les procédures de l'étape 5 à l'étape 7 de la section « Remise en [place du disque dur](#page-33-0) ».
- 10 Remettez en place les [barrettes de mémoire.](#page-36-0)
- 11 Remettez en place le [lecteur optique](#page-19-0).
- 12 Remettez en place le [cache de fond.](#page-26-0)
- 13 Remettez en place la [batterie.](#page-15-0)

# <span id="page-89-0"></span>Retrait du panneau d'écran

AVERTISSEMENT : avant d'intervenir à l'intérieur de l'ordinateur, lisez les consignes de sécurité fournies avec l'ordinateur et suivez les étapes de la section [Avant une intervention à l'intérieur de l'ordinateur](#page-9-0). Après une intervention à l'intérieur de l'ordinateur, suivez les instructions de la section [Après une intervention à l'intérieur de l'ordinateur](#page-12-0). Pour plus de pratiques d'excellence en matière de sécurité, consultez la page d'accueil Regulatory Compliance (Conformité réglementaire) à l'adresse dell.com/regulatory\_compliance.

#### Prérequis

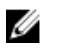

REMARQUE : ces instructions sont uniquement applicables pour des ordinateurs portables avec écran non tactile.

- 1 Retirez la [batterie](#page-13-0).
- 2 Retirez le [cache de fond.](#page-24-0)
- 3 Retirez le [lecteur optique](#page-16-0).
- 4 Retirez les [barrettes de mémoire](#page-34-0).
- 5 Suivez les procédures de l'étape 1 à l'étape 3 de la section « [Retrait du](#page-30-0) [disque dur](#page-30-0) ».
- 6 Retirez la [carte sans fil](#page-38-0).
- 7 Retirez le [clavier](#page-20-0).
- 8 Retirez la [base de l'ordinateur](#page-41-0).
- 9 Retirez l['assemblage de dissipateur de chaleur](#page-51-0).
- 10 Retirez la [carte d'E/S](#page-55-0).
- 11 Retirez la [carte système](#page-58-0).
- 12 Retirez l['ensemble écran.](#page-74-0)
- 13 Retirez le [cadre d'écran](#page-83-0).

#### Procédure

1 Déposez les vis qui fixent le panneau d'écran au capot arrière d'écran.

Retournez le panneau d'écran.

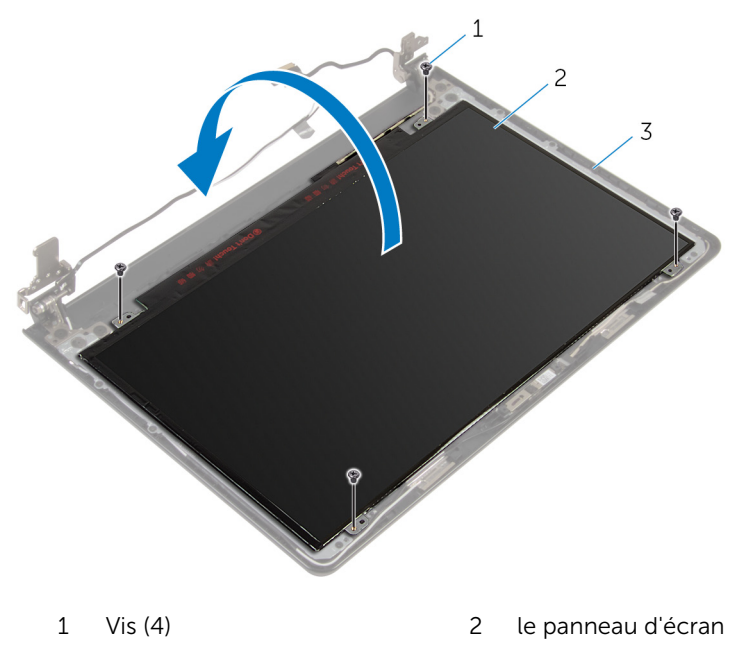

- capot arrière de l'écran
- Retirez la bande adhésive qui fixe le câble d'écran au panneau d'écran.
- 4 Soulevez le loquet et déconnectez le câble d'écran du panneau d'écran.

Soulevez le panneau d'écran pour le retirer du capot arrière de ce dernier.

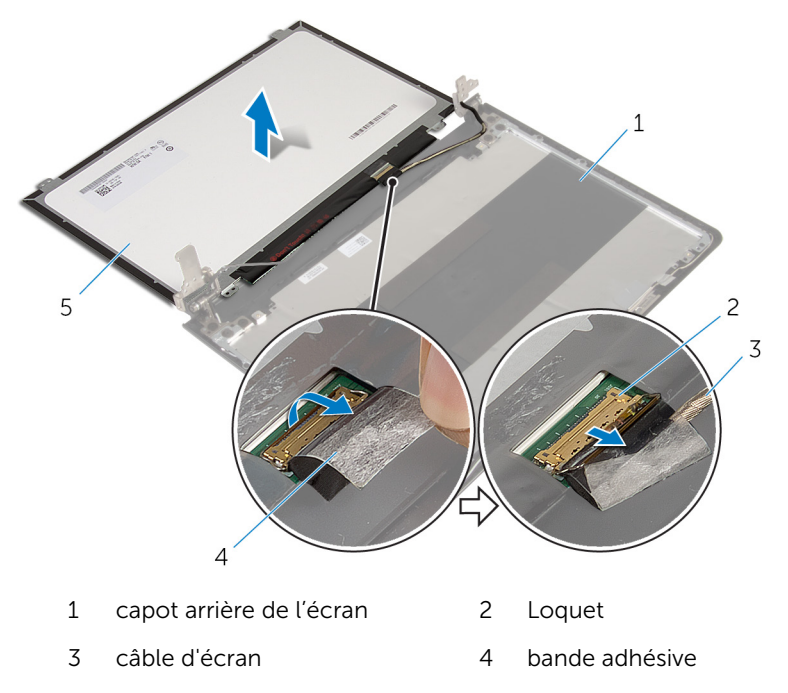

le panneau d'écran

## <span id="page-92-0"></span>Remise en place du panneau d'écran

AVERTISSEMENT : avant d'intervenir à l'intérieur de l'ordinateur, lisez les consignes de sécurité fournies avec l'ordinateur et suivez les étapes de la section [Avant une intervention à l'intérieur de l'ordinateur](#page-9-0). Après une intervention à l'intérieur de l'ordinateur, suivez les instructions de la section [Après une intervention à l'intérieur de l'ordinateur](#page-12-0). Pour plus de pratiques d'excellence en matière de sécurité, consultez la page d'accueil Regulatory Compliance (Conformité réglementaire) à l'adresse dell.com/regulatory\_compliance.

### Procédure

- 1 Insérez le câble d'écran dans son connecteur situé sur le panneau d'écran, puis appuyez sur le loquet de connecteur pour fixer le câble.
- 2 Décollez le ruban adhésif qui fixe le câble d'écran au panneau d'écran.
- 3 Retournez le panneau d'écran et placez-le sur le capot arrière de l'écran.
- 4 Alignez les trous de vis du panneau d'écran avec ceux du capot arrière de l'écran.
- 5 Reposez les vis qui fixent le panneau d'écran au capot arrière.

- 1 Remettez en place le [cadre d'écran.](#page-85-0)
- 2 Remettez en place l['ensemble écran.](#page-78-0)
- **3** Remettez en place la [carte système](#page-63-0).
- 4 Remettez en place la [carte d'E/S](#page-57-0).
- 5 Remettez en place l['assemblage de dissipateur de chaleur](#page-53-0).
- 6 Remettez en place la [base de l'ordinateur](#page-46-0).
- 7 Remettez en place le [clavier](#page-23-0).
- 8 Remettez en place la [carte sans fil](#page-40-0).
- 9 Suivez les procédures de l'étape 5 à l'étape 7 de la section « Remise en [place du disque dur](#page-33-0) ».
- 10 Remettez en place les [barrettes de mémoire.](#page-36-0)
- 11 Remettez en place le [lecteur optique](#page-19-0).
- 12 Remettez en place le [cache de fond.](#page-26-0)
- 13 Remettez en place la **batterie**.

# Retrait des charnières d'écran

AVERTISSEMENT : avant d'intervenir à l'intérieur de l'ordinateur, lisez les consignes de sécurité fournies avec l'ordinateur et suivez les étapes de la section [Avant une intervention à l'intérieur de l'ordinateur](#page-9-0). Après une intervention à l'intérieur de l'ordinateur, suivez les instructions de la section [Après une intervention à l'intérieur de l'ordinateur](#page-12-0). Pour plus de pratiques d'excellence en matière de sécurité, consultez la page d'accueil Regulatory Compliance (Conformité réglementaire) à l'adresse dell.com/regulatory\_compliance.

#### Prérequis

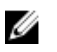

REMARQUE : Ces instructions ne s'appliquent qu'aux ordinateurs portables dotés d'un écran non tactile.

- 1 Retirez la [batterie](#page-13-0).
- 2 Retirez le [cache de fond.](#page-24-0)
- 3 Retirez le [lecteur optique](#page-16-0).
- 4 Retirez les [barrettes de mémoire](#page-34-0).
- 5 Suivez les procédures de l'étape 1 à l'étape 3 de la section « [Retrait du](#page-30-0) [disque dur](#page-30-0) ».
- 6 Retirez la [carte sans fil](#page-38-0).
- 7 Retirez le [clavier](#page-20-0).
- 8 Retirez la [base de l'ordinateur](#page-41-0).
- 9 Retirez l['assemblage de dissipateur de chaleur](#page-51-0).
- 10 Retirez la [carte d'E/S](#page-55-0).
- 11 Retirez la [carte système](#page-58-0).
- 12 Retirez l['ensemble écran.](#page-74-0)
- 13 Retirez le [cadre d'écran](#page-83-0).
- 14 Retirez le [panneau d'écran.](#page-89-0)

### Procédure

1 Retirez les vis qui fixent les charnières d'écran au capot arrière de l'écran.

Soulevez délicatement les charnières d'écran pour les retirer du capot arrière d'écran.

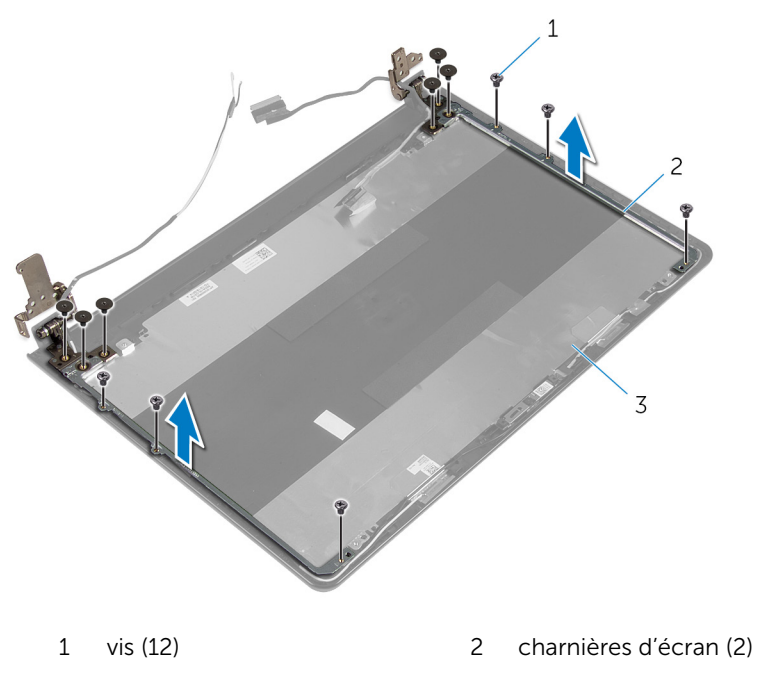

capot arrière de l'écran

# <span id="page-96-0"></span>Remise en place des charnières d'écran

AVERTISSEMENT : avant d'intervenir à l'intérieur de l'ordinateur, lisez les consignes de sécurité fournies avec l'ordinateur et suivez les étapes de la section [Avant une intervention à l'intérieur de l'ordinateur](#page-9-0). Après une intervention à l'intérieur de l'ordinateur, suivez les instructions de la section [Après une intervention à l'intérieur de l'ordinateur](#page-12-0). Pour plus de pratiques d'excellence en matière de sécurité, consultez la page d'accueil Regulatory Compliance (Conformité réglementaire) à l'adresse dell.com/regulatory\_compliance.

### Procédure

- 1 Alignez les trous de vis des charnières d'écran avec ceux du capot arrière de l'écran.
- 2 Vissez les vis qui fixent les charnières d'écran au capot arrière de l'écran.

- 1 Remettez en place le [panneau d'écran](#page-92-0).
- 2 Remettez en place le [cadre d'écran.](#page-85-0)
- 3 Remettez en place l['ensemble écran.](#page-78-0)
- 4 Remettez en place la [carte système](#page-63-0).
- 5 Remettez en place la [carte d'E/S](#page-57-0).
- 6 Remettez en place l['assemblage de dissipateur de chaleur](#page-53-0).
- 7 Remettez en place la [base de l'ordinateur](#page-46-0).
- 8 Remettez en place le [clavier](#page-23-0).
- 9 Remettez en place la [carte sans fil](#page-40-0).
- 10 Suivez les procédures de l'étape 5 à l'étape 7 de la section « Remise en [place du disque dur](#page-33-0) ».
- 11 Remettez en place les [barrettes de mémoire.](#page-36-0)
- 12 Remettez en place le [lecteur optique](#page-19-0).
- 13 Remettez en place le [cache de fond.](#page-26-0)
- 14 Remettez en place la [batterie.](#page-15-0)

# <span id="page-97-0"></span>Retrait du câble d'écran

AVERTISSEMENT : avant d'intervenir à l'intérieur de l'ordinateur, lisez les consignes de sécurité fournies avec l'ordinateur et suivez les étapes de la section [Avant une intervention à l'intérieur de l'ordinateur](#page-9-0). Après une intervention à l'intérieur de l'ordinateur, suivez les instructions de la section [Après une intervention à l'intérieur de l'ordinateur](#page-12-0). Pour plus de pratiques d'excellence en matière de sécurité, consultez la page d'accueil Regulatory Compliance (Conformité réglementaire) à l'adresse dell.com/regulatory\_compliance.

#### Prérequis

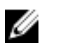

REMARQUE : Ces instructions ne s'appliquent qu'aux ordinateurs portables dotés d'un écran non tactile.

- 1 Retirez la [batterie](#page-13-0).
- 2 Retirez le [cache de fond.](#page-24-0)
- 3 Retirez le [lecteur optique](#page-16-0).
- 4 Retirez les [barrettes de mémoire](#page-34-0).
- 5 Suivez les procédures de l'étape 1 à l'étape 3 de la section « [Retrait du](#page-30-0) [disque dur](#page-30-0) ».
- 6 Retirez la [carte sans fil](#page-38-0).
- 7 Retirez le [clavier](#page-20-0).
- 8 Retirez la [base de l'ordinateur](#page-41-0).
- 9 Retirez l['assemblage de dissipateur de chaleur](#page-51-0).
- 10 Retirez la [carte d'E/S](#page-55-0).
- 11 Retirez la [carte système](#page-58-0).
- 12 Retirez l['ensemble écran.](#page-74-0)
- 13 Retirez le [cadre d'écran](#page-83-0).
- 14 Retirez le [panneau d'écran.](#page-89-0)

#### Procédure

- 1 Décollez le ruban adhésif qui fixe le câble de caméra au capot arrière d'écran.
- 2 Débranchez son câble de la caméra.
- 3 Notez l'acheminement du câble d'écran, puis retirez-le de ses guides d'acheminement situés sur le capot arrière d'écran.
- 4 Notez l'acheminement du câble de caméra et retirez-le du capot arrière d'écran.

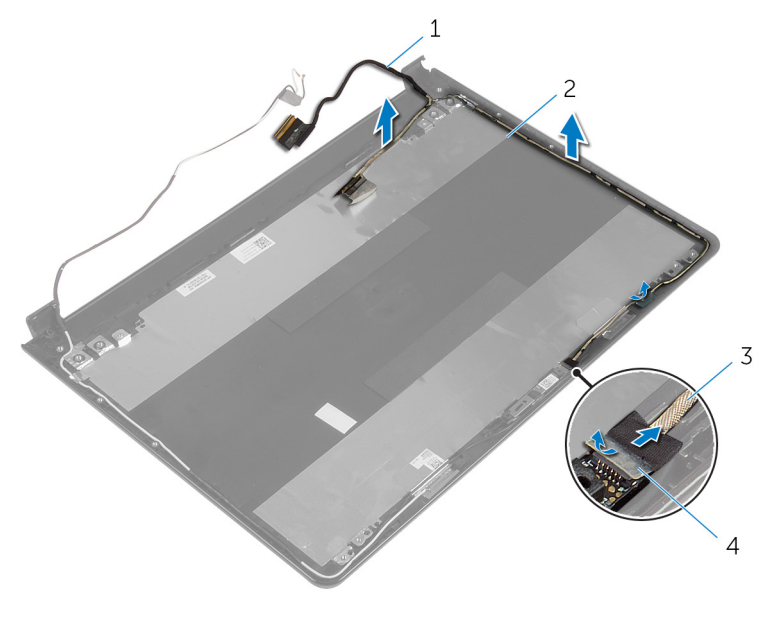

- 
- 3 Câble de la caméra de que de la pande adhésive
- 1 câble d'écran 2 capot arrière de l'écran
	-

# <span id="page-99-0"></span>Remise en place du câble d'écran

AVERTISSEMENT : avant d'intervenir à l'intérieur de l'ordinateur, lisez les consignes de sécurité fournies avec l'ordinateur et suivez les étapes de la section [Avant une intervention à l'intérieur de l'ordinateur](#page-9-0). Après une intervention à l'intérieur de l'ordinateur, suivez les instructions de la section [Après une intervention à l'intérieur de l'ordinateur](#page-12-0). Pour plus de pratiques d'excellence en matière de sécurité, consultez la page d'accueil Regulatory Compliance (Conformité réglementaire) à l'adresse dell.com/regulatory\_compliance.

#### Procédure

- 1 Acheminez le câble d'écran dans ses guides d'acheminement situés sur le capot arrière de l'écran.
- 2 Connectez le câble de la caméra à cette dernière.
- 3 Collez le ruban adhésif qui fixe le câble de caméra sur le capot arrière d'écran.

- 1 Remettez en place les [charnières d'écran](#page-96-0).
- 2 Remettez en place le [panneau d'écran](#page-92-0).
- 3 Remettez en place le [cadre d'écran.](#page-85-0)
- 4 Remettez en place l['ensemble écran.](#page-78-0)
- 5 Remettez en place la [carte système](#page-63-0).
- 6 Remettez en place la [carte d'E/S](#page-57-0).
- 7 Remettez en place l['assemblage de dissipateur de chaleur](#page-53-0).
- 8 Remettez en place la [base de l'ordinateur](#page-46-0).
- 9 Remettez en place le [clavier](#page-23-0).
- 10 Remettez en place la [carte sans fil](#page-40-0).
- 11 Suivez les procédures de l'étape 5 à l'étape 7 de la section « Remise en [place du disque dur](#page-33-0) ».
- 12 Remettez en place les [barrettes de mémoire.](#page-36-0)
- 13 Remettez en place le [lecteur optique](#page-19-0).
- 14 Remettez en place le [cache de fond.](#page-26-0)
- 15 Remettez en place la **batterie**.

### Retrait de l'assemblage du capot arrière de l'écran et des antennes

AVERTISSEMENT : avant d'intervenir à l'intérieur de l'ordinateur, lisez ∧ les consignes de sécurité fournies avec l'ordinateur et suivez les étapes de la section [Avant une intervention à l'intérieur de l'ordinateur](#page-9-0). Après une intervention à l'intérieur de l'ordinateur, suivez les instructions de la section [Après une intervention à l'intérieur de l'ordinateur](#page-12-0). Pour plus de pratiques d'excellence en matière de sécurité, consultez la page d'accueil Regulatory Compliance (Conformité réglementaire) à l'adresse dell.com/regulatory\_compliance.

### Prérequis

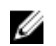

REMARQUE : Ces instructions ne s'appliquent qu'aux ordinateurs portables dotés d'un écran non tactile.

- 1 Retirez la [batterie](#page-13-0).
- 2 Retirez le [cache de fond.](#page-24-0)
- 3 Retirez le [lecteur optique](#page-16-0).
- 4 Retirez les [barrettes de mémoire](#page-34-0).
- 5 Suivez les procédures de l'étape 1 à l'étape 3 de la section « [Retrait du](#page-30-0) [disque dur](#page-30-0) ».
- 6 Retirez la [carte sans fil](#page-38-0).
- 7 Retirez le [clavier](#page-20-0).
- 8 Retirez la [base de l'ordinateur](#page-41-0).
- 9 Retirez l['assemblage de dissipateur de chaleur](#page-51-0).
- 10 Retirez la [carte d'E/S](#page-55-0).
- 11 Retirez la [carte système](#page-58-0).
- 12 Retirez l['ensemble écran.](#page-74-0)
- 13 Retirez le [cadre d'écran](#page-83-0).
- 14 Retirez la [caméra.](#page-86-0)
- 15 Retirez le [panneau d'écran.](#page-89-0)
- 16 Retirez le [câble d'écran](#page-97-0).

### Procédure

Après avoir effectué les prérequis, l'assemblage du capot arrière d'écran et des antennes est à notre disposition.

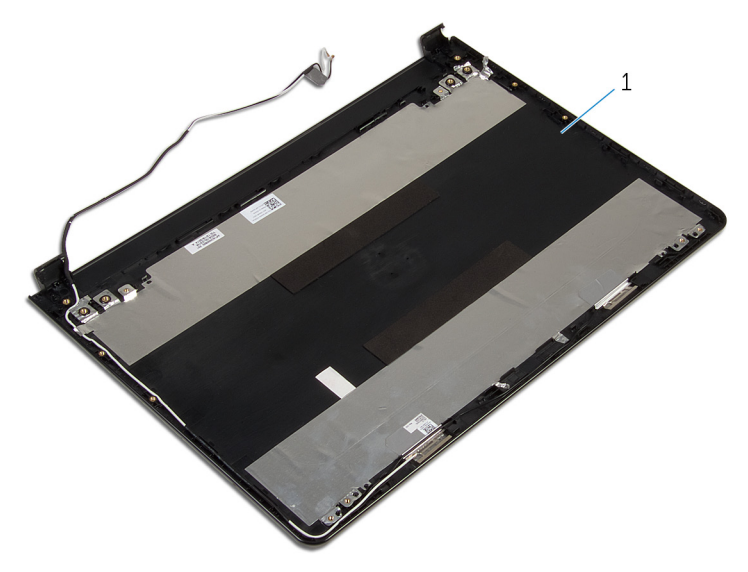

1 assemblage du capot arrière d'écran et des antennes.

## Remise en place de l'assemblage du capot arrière de l'écran et des antennes

AVERTISSEMENT : avant d'intervenir à l'intérieur de l'ordinateur, lisez ∧∖ les consignes de sécurité fournies avec l'ordinateur et suivez les étapes de la section [Avant une intervention à l'intérieur de l'ordinateur](#page-9-0). Après une intervention à l'intérieur de l'ordinateur, suivez les instructions de la section [Après une intervention à l'intérieur de l'ordinateur](#page-12-0). Pour plus de pratiques d'excellence en matière de sécurité, consultez la page d'accueil Regulatory Compliance (Conformité réglementaire) à l'adresse dell.com/regulatory\_compliance.

### Procédure

Placez l'assemblage de capot arrière d'écran et des antennes sur une surface plane et propre.

- 1 Remettez en place le [câble d'écran.](#page-99-0)
- 2 Remettez en place les [charnières d'écran](#page-96-0).
- 3 Remettez en place le [panneau d'écran](#page-92-0).
- 4 Remettez en place la [caméra](#page-88-0).
- 5 Remettez en place le [cadre d'écran.](#page-85-0)
- 6 Remettez en place l['ensemble écran.](#page-78-0)
- 7 Remettez en place la [carte système](#page-63-0).
- 8 Remettez en place la [carte d'E/S](#page-57-0).
- 9 Remettez en place l['assemblage de dissipateur de chaleur](#page-53-0).
- 10 Remettez en place la [base de l'ordinateur](#page-46-0).
- 11 Remettez en place le [clavier](#page-23-0).
- 12 Remettez en place la [carte sans fil](#page-40-0).
- 13 Suivez les procédures de l'étape 5 à l'étape 7 de la section « Remise en [place du disque dur](#page-33-0) ».
- 14 Remettez en place les [barrettes de mémoire.](#page-36-0)
- 15 Remettez en place le [lecteur optique](#page-19-0).
- 16 Remettez en place le [cache de fond.](#page-26-0)
- 17 Remettez en place la [batterie.](#page-15-0)

# Flashage du BIOS

Un flash (mise à jour) du BIOS peut être nécessaire en cas de disponibilité d'une nouvelle version ou après remplacement de la carte système.

- 1 Mettez l'ordinateur sous tension.
- 2 Rendez-vous sur dell.com/support.
- 3 Cliquez sur Support produit, entrez le numéro de série de votre ordinateur portable et cliquez sur Envoyer.

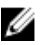

**EMARQUE :** si vous ne disposez pas du numéro de série, utilisez la fonction de détection automatique ou recherchez manuellement le modèle de votre ordinateur.

- 4 Cliquez sur Pilotes et téléchargements.
- 5 Faites défiler la page vers le bas et sélectionnez BIOS dans la liste déroulante Catégorie.

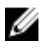

**REMARQUE :** Dans la liste déroulante Changer de système d'exploitation, sélectionnez le système d'exploitation installé sur votre ordinateur.

- 6 Développez BIOS pour afficher les fichiers de BIOS.
- 7 Cliquez sur Download File (Télécharger le fichier) pour télécharger la dernière version du BIOS de votre ordinateur.
- 8 Enregistrez le fichier et, lorsque le téléchargement est terminé, allez dans le dossier où vous avez enregistré le fichier de mise à jour du BIOS.
- 9 Cliquez deux fois sur ce fichier et laissez-vous quider par les instructions qui s'affichent.

# Obtenir de l'aide et contacter Dell

### Ressources d'aide en libre-service

Vous pouvez obtenir des informations et de l'aide sur les produits et services Dell en utilisant ces ressources en ligne et en libre-service :

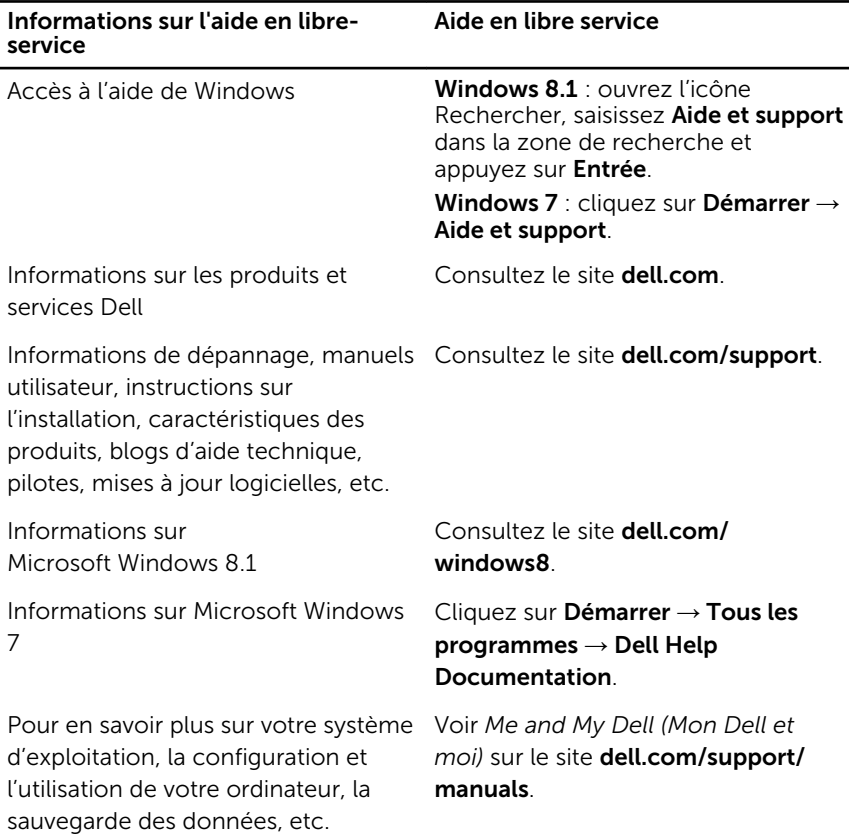

### Contacter Dell

Pour contacter Dell pour des questions commerciales, de support technique ou de service à la clientèle, consultez le site dell.com/contactdell.

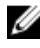

REMARQUE : Les disponibilités variant selon le pays, certains services peuvent être indisponibles dans votre pays.

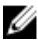

REMARQUE : Si vous ne disposez pas d'une connexion Internet, les informations de contact figurent sur votre facture d'achat, le borderau de colisage, la facture ou le catalogue des produits Dell.